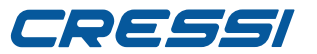

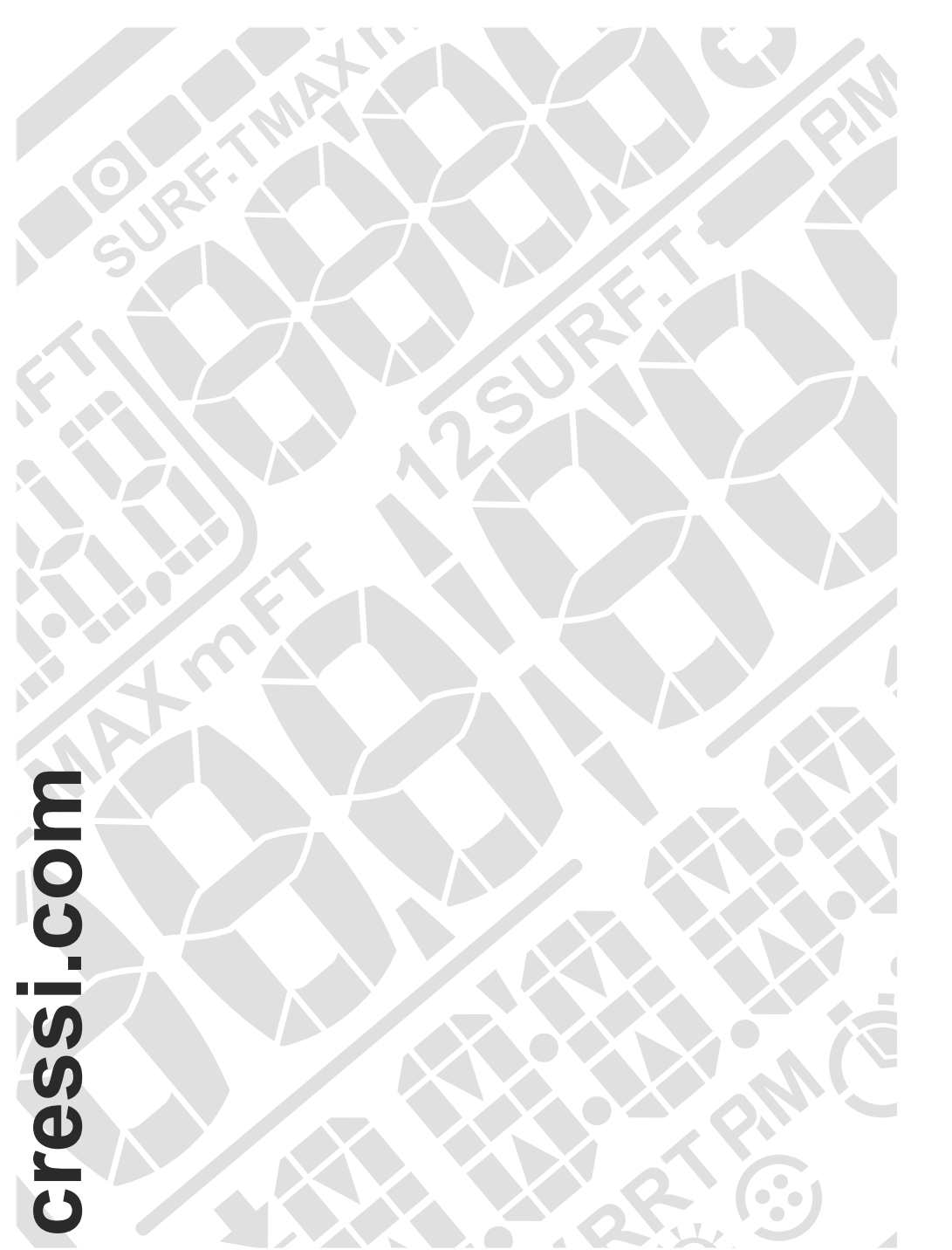

# **DRAKE**

# **BEDIENUNGSANLEITUNG**

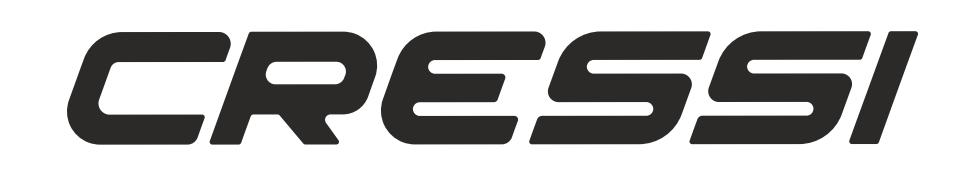

# CRESSI

**INHALT**

#### Pflege und Instandhaltung – Batteriewechsel – technische Merkmale – Garantieleistungen Seite 25 auch der Seite 25 auch der Seite 25 auch der Seite 25 auch der Seite 25 auch der S

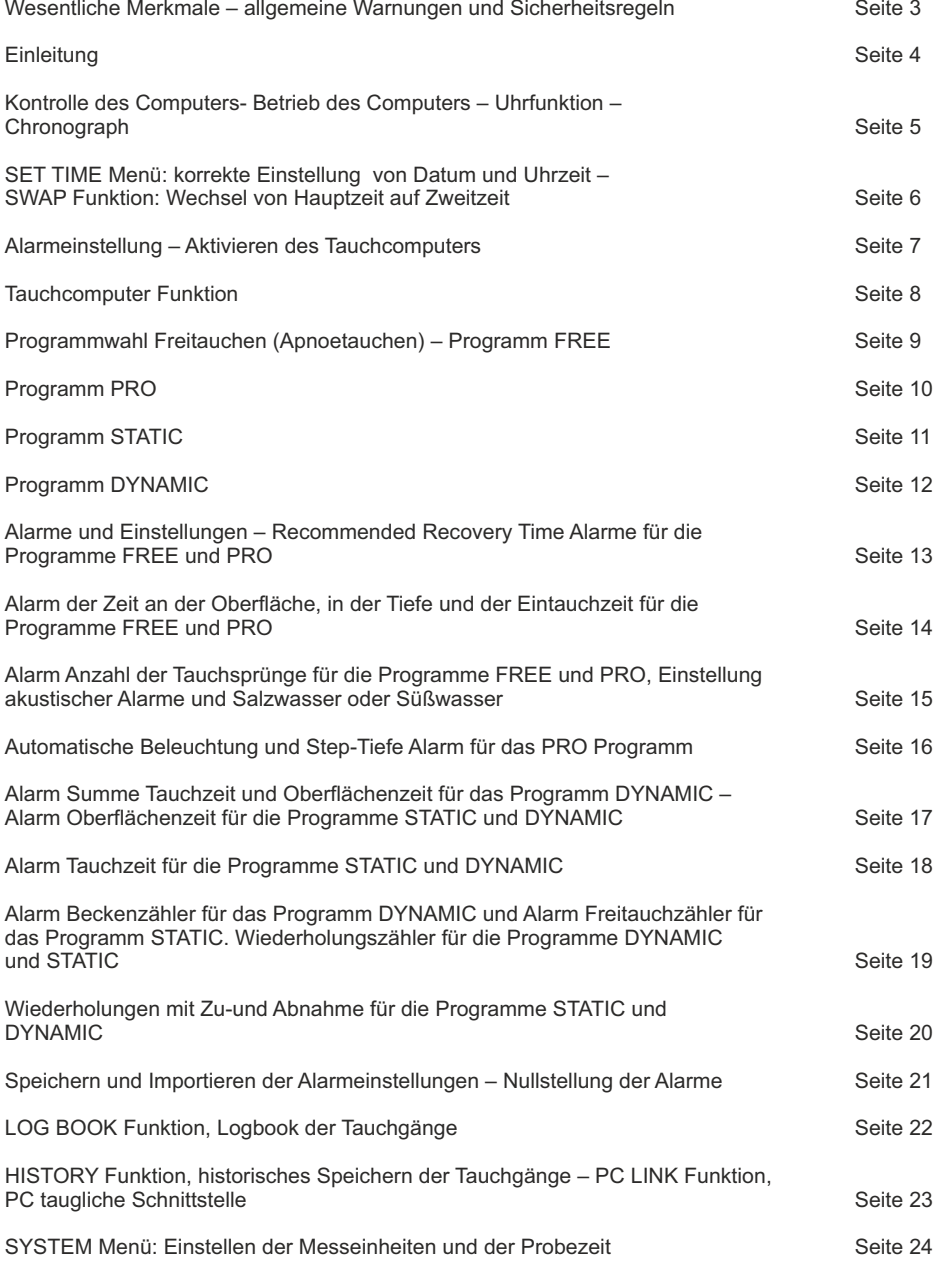

Cressi gratuliert Ihnen zum Kauf des Tauchcomputers mit Uhr Drake: ein hochmodernes und komplettes Gerät, das Ihnen stets ein Höchstmaß an Sicherheit, Effizienz und Zuverlässigkeit beim Freitauchen (Apnoetauchen) garantiert. Bewahren Sie diese Anleitung immer zusammen mit Ihrem Drake Cressi auf.

### **Hauptmerkmale.**

#### **UHR** Uhrzeit 12/24 Stunden mit Minuten und Sekunden. Kalender. Präzisionschronometer mit split time und lap time Funktion. Funktion Zweituhrzeit. Möglicher Wechsel von Hauptuhrzeit auf Zweituhrzeit. Multifunktionswecker.

#### **TAUCHCOMPUTER**

- Schnittstellensystem CRESSI DRAKE ESGM-G0015 vollständig in unserem Labor entwickelt und ausschließlich für Freitauchen bestimmt.

- hochmodernes Display

- Vier komplette Sonderprogramme für die verschiedenen Disziplinen im Freitauchen: Programm FREE : Verarbeitung der Hauptdaten für Freitauchen in großer Tiefe. Programm PRO: Verarbeitung zusätzlicher und kompletter Daten für Freitauchen in großer Tiefe. Ausdehnung RRT RECOMMENDED RECOVERY TIME und TR TIME RATIO auf die Programme FREE und PRO für absolute Sicherheit während der Freitauchgänge in großer Tiefe.

Programm DYNAMIC: vollständige Verarbeitung der Daten für dynamisches Freitauchen.

- Programm STATIC: vollständige Verarbeitung der Daten für statisches Freitauchen. - REPS Ausdehnung auf die Programme STATIC und DYNAMIC zum Erstellen und Speichern von
- normalen und Steigerungs-Trainingstabellen.
- Komplette Einstellung der Alarmparameter von Zeiten, Tiefen und Anzahl der Sprünge oder Becken.
- Mögliches Speichern von 36 Alarmeinstellungen.
- Mögliches Aufladen von verschiedenen Alarmeinstellungen.
- Mögliche sofortige Nullstellung der Alarme.
- Akustische und optische Alarme.
- Akustische Alarme einsetzbar und aussetzbar.
- Mögliche Selbsteinschaltung der Beleuchtung des Displays in der Tiefe.
- Einstellung Salzwasser Süßwasser.
- Batteriewechsel durch Benutzer.
- Logbook in Sessions.
- Drei History Funktionen des historischen Speichers der durchgeführten Freitauchgänge: für statisches, dynamisches Freitauchen und Freitauchen
- in großer Tiefe.
- Mögliche Zeiteinstellung für Probetauchzeiten.

- Wechsel der Messeinheit vom metrischen System (Meter und °C) auf das imperiale System (ft-°F) durch den Benutzer.

- PC/MAC Schnittstelle mit allgemeinen Daten und Tauchprofil (Zubehör).

### **ALLGEMEINE WARNUNGEN UND SICHERHEITSREGELN.**

**WICHTIG:** aus Sicherheitsgründen und um die Bedienung dieses Instruments in bestmöglicher Weise zu gewährleisten, ist es ist von grundlegender Bedeutung, dass die Gebrauchsanleitung gelesen wird. Bitte lesen Sie diese Gebrauchsanleitung einschließlich der Sicherheitsregeln aufmerksam durch. Vor der Verwendung des Geräts sollten Sie sicher sein, ausreichend über die Bedienung, seine Funktionen und Grenzen Bescheid zu wissen! Verwenden Sie das Gerät KEINESFALLS, ohne alle Kapitel dieser Anleitung gelesen zu haben! **WICHTIG:** die Sicherheit beim Freitauchen hängt von unserer rationellen Fähigkeit ab, technische und praktische Kenntnisse mit Vernunft und Vorsicht umzusetzen, um Unfälle zu vermeiden. Dieses Gerät muss daher nur als Hilfe beim Freitauchen von Personen angesehen werden, die sorgfältig auf die Risiken vorbereitet sind, die mit dieser Aktivität verbunden sind. Es darf daher nur benutzt werden, sofern man über eine angemessene theoretische und praktische Sachkenntnis der Techniken des Freitauchens verfügt und die damit verbundenen Risiken und Gefahren kennt.

**GEFAHR: KEIN TAUCHCOMPUTER HAT DIE FUNKTION, VOR DEM SYNKOPENRISIKO ODER DEM TARAVANA SYNDROM ZU SCHÜTZEN. SIE SOLLTEN WISSEN, DASS EIN TAUCHCOMPUTER NICHT DIE AUFGABE HAT, DAS SYNKOPENRISIKO ODER DAS TARAVANA SYNDROM AUSZUSCHLIESSEN. DER TAUCHCOMPUTER BESCHRÄNKT SICH DARAUF, DIE TAUCHZEITEN UND DIE ZEITEN AN DER OBERFLÄCHE, DIE TIEFEN UND DAS ZWISCHEN IHNEN BESTEHENDE VERHÄLTNIS ANZUZEIGEN. DIE DEM TAUCHER GELIEFERTEN INFORMATIONEN HABEN DEN REINEN WERT VON EINFACHEN DATEN DIE ERST DANN – UND NUR DANN - ZU SICHERHEITSINFORMATIONEN WERDEN, WENN SIE VOM MENSCHLICHEN GEHIRN ENTSPRECHEND GEPRÜFT UND VERARBEITET WERDEN. ES WIRD DESHALB DRINGEND EINE SOLIDE VORKENNTNIS IN THEORIE UND PRAXIS EMPFOHLEN.**

**WICHTIG:** Dieses Gerät sollte nur von zertifizierten Tauchern benutzt werden. Kein Computer kann eine fundierte Tauchausbildung ersetzen. Denken Sie daran, dass die Sicherheit eines Tauchgangs nur durch eine entsprechende Vorbereitung gewährleistet wird.

**WICHTIG:** Der Computer Drake Cressi wurde lediglich für den Einsatz im Amateursport entwickelt und ist nicht für professionelle Einsätze geeignet.

**WICHTIG:** Vor der Verwendung des Computers sollten Vorprüfungen durchgeführt und der Ladezustand der Batterie sowie die Displayanzeigen kontrolliert werden. Starten Sie den Tauchgang KEINESFALLS, wenn diese Anzeigen unklar oder verblasst sind und vor allem wenn das Icon für 'Batterie leer' angezeigt wird.

**WICHTIG:** Begeben Sie sich nicht unter Wasser, wenn das Glas Bruchstellen in Form von Rissen, Splittern u.ä. aufweist. Sollte der Tauchcomputer im Glasbereich oder an den Kanten Stöße erlitten haben, wird dringend davon abgeraten, sich mit dem Gerät unter Wasser zu begeben. Sie sollten das Gerät in diesen Fällen zu einem CRESSI Fachhändler bringen und es auf seine Dichte kontrollieren lassen.

**GEFAHR:** Bevor Sie eine Flugreise antreten oder sich in eine bestimmte Höhenlage begeben, ist es sehr wichtig, dass Sie in den letzten 48 Stunden vorher keine komplexen Freitauchgänge in zügigem Rhythmus vorgenommen haben.

**WICHTIG:** Vor jedem Tauchgang die Einstellung der Parameter überprüfen.

**WICHTIG:** Das Freitauchen in großer Tiefe ist eine riskante Disziplin, die unter strengen Sicherheitsbedingungen durchgeführt werden muss und daher sehr große theoretische und praktische Fachkenntnis erfordert. Sie müssen unbedingt ein Zeugnis bei einer zugelassenen Tauchschule erlangt haben. In jedem Fall sollten Sie sich über ihre eigenen Grenzen im Klaren sein und diese Disziplin mit viel Training im Rahmen Ihrer Fähigkeiten ausüben. Sie sollten auch nie alleine tauchen sondern immer in Begleitung eines Partners sein, der Ihnen im Bedarfsfall Hilfe leisten kann.

WICHTIG: Über das sogenannte "Paravana Syndrom" gibt es bislang keine fundierte wissenschaftliche Literatur. Es ist daher wichtig, für Ihre eigene Gesundheit, dass Sie keine Apnoetauchgänge in schnellem Rhythmus über mehrere Stunden mit nur kurzen Pausen an der Oberfläche vornehmen, Sie sollten sich nicht unter Wasser begeben, wenn Sie nicht in perfekter gesundheitlicher Verfassung sind, sorgen Sie in angemessener Weise für Ihre Hydration und eine regelmäßige ausgeglichene Energiezufuhr.

**ANMERKUNG:** Bei Flugreisen muss das Gerät mit in die Druckkabine genommen werden.

Cressi behält sich das Recht vor, ohne Benachrichtigung eventuelle Änderungen am Gerät vorzunehmen, die durch die ständige technische Weiterentwicklung der Bestandteile des Geräts bedingt sind.

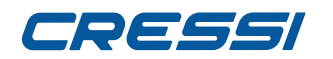

### **Einleitung.**

Der Tauchcomputer mit Uhr Drake Cressi ist ein modern konzipiertes Instrument für den Amateursport, das alle erforderlichen Informationen über Tauchtiefe, Apnoezeiten, eventuell nötige Erholungspausen , die Aufund Abstiegsgeschwindigkeiten und die Oberflächenpausen zwischen mehreren Tauchgängen liefern kann. Außerdem werden die Durchschnittsdaten für jede Session angegeben und ein besonderer Zähler zeigt augenblicklich das Verhältnis zwischen Oberflächenpause und Tauchzeit an. Diese Informationen erscheinen auf dem speziellen Display des Instruments, das einen einfachen und "direkten" Dialog zwischen Taucher und Computer ermöglicht, dabei das volle Verständnis aller wesentlichen Daten im richtigen Moment und, ganz allgemein, optimale Lesbarkeit in jeder Gebrauchssituation ermöglicht. Der Computer ist mit Uhr, Chronograph und Kalender versehen und verfügt über einen großzügigen und praktischen Speicher (logbook) für bereits durchgeführte Tauchgänge. Das Drake Betriebssystem sieht die Aufnahme von vier spezifischen Programmen vor, die dem Apnoetauchen und seinen verschiedenen Ausführungsformen gewidmet ist. Um allen Anforderungen gerecht zu werden, kann das Freitauchen in großer Tiefe sogar mit zwei Programmen – FREE und PRO – erfolgen, für die statische Apnoe steht das STATIC Programm zur Verfügung, für die dynamische Apnoe das DYNAMIC Programm. Der Benutzer kann das Instrument außerdem auf metrische Messeinheiten (m-°C) oder auf imperiale Messeinheiten (ft-°F) einstellen.

Der Drake Tauchcomputer mit Uhr kann über die Cressi Schnittstelle (optional) und entsprechende Software (optional) an einen PC angeschlossen werden. Die Anleitung sollte zur genauen Kenntnis sehr sorgfältig und mit größter Aufmerksamkeit gelesen werden; andernfalls könnten schwere gesundheitliche Schäden verursacht werden; dieses Handbuch dient dem Käufer als Leitfaden zum Verständnis aller Funktionen des Computers vor dessen Benutzung. Der Tauchcomputer mit Uhr Drake Cressi bleibt in der Uhrfunktion stets eingeschaltet , zum Übergang auf die Funktion Tauchcomputer wird die Taste MODE ohne Loslassen gedrückt oder man scrollt bis zum Menü DIVE. Bei der Funktion Tauchcomputer erscheint das Display im PRE-DIVE Modus und die jeweiligen Funktionen lassen sich stets mit den entsprechenden Tasten einstellen, wie wir im Folgenden sehen werden.

Zum besseren Verständnis aller Funktionen des Computers und ihrer jeweiligen Bedeutung, ist das Handbuch in sechs Hauptargumente aufgegliedert, die alle möglichen Einsatzsituationen näher erläutern:

- 1 Einleitung Allgemeine Warnungen und Sicherheitsregeln
- 2- Kontrolle des Computers
- 3 Programme
- 4 Alarme und Einstellungen
- 5 Logbook und System
- 6 Pflege und Instandhaltung

## **KONTROLLE DES COMPUTERS**

#### **BETRIEB DES TAUCHCOMPUTERS MIT UHR DRAKE UHRFUNKTION**

DRAKE ist mit einem intuitiven Display versehen, das den Taucher durch alle Funktionsabläufe "begleitet". Rund um das Display sind vier Tasten zur Steuerung des Geräts angeordnet, zwei oben (LIGHT und MODE) und zwei unten (DOWN und UP).

#### **TASTENFUNKTIONEN**

Jede Taste hat eine präzise Funktion, die im Folgenden erläutert wird.

**LIGHT Taste :** Diese Taste dient zur Hintergrundbeleuchtung des Bildschirms, zum schnellen Wechsel zwischen den Programmen FREE und PRO und zum Ausschalten des Geräts.

**MODE Taste :** Für den Zugang zu den verschiedenen Menüs bzw. zur Bestätigung einer Angabe. Die Taste kann kurz oder anhaltend gedrückt werden. In der Uhrfunktion gelangt man durch anhaltendes Drücken der Taste (4 Sekunden) zum Tauchcomputer.

**UP Taste :** Diese Taste dient zum Scrollen durch die einzelnen Menüs und zur Regulierung der Einstellungen mit ansteigendem Wert.

**DOWN Taste:** Die Taste dient zum Scrollen durch die einzelnen Menüs und zur Regulierung der Einstellungen mit abnehmendem Wert.

Die Uhrfunktion sieht fünf Bildschirmanzeigen vor:

- Bei der ersten wird die Uhrzeit im zentralen Bereich angezeigt.

- Die zweite gibt außer der Hauptuhrzeit im unteren Bereich die Zweituhrzeit (Zeitzone) an, oben links das Datum und oben rechts die Sekunden.

- Die dritte Bildschirmseite 'CHRONO' zeigt an, dass man von diesem Menü Zugang zum Chronograph hat. - die vierte ist die SET TIME Bildschirmseite : über dieses Menü kann man folgende Einstellungen vornehmen: Regeln der Uhrzeit und der zweiten Uhrzeit, Alarm, Datum 12/24 Stunden Einstellung. In diesem Menü kann mit der SWAP Funktion auch der Wechsel von der Hauptuhrzeit auf die Zweituhrzeit und umgekehrt erfolgen. - Die fünfte ist die DIVE Bildschirmanzeige: von diesem Menü hat man Zugang auf den Tauchcomputer.

#### **AUSSCHALTEN DES GERÄTS**

Bei vorübergehendem Nichtgebrauch kann das Drake Gerät zum Schonen der Batterie ausgeschaltet werden, indem 5 Sekunden lang die Taste LIGHT gedrückt wird. Dabei gehen die Einstellungen von UHRZEIT und DATUM verloren.

#### **CHRONOGRAPH**

Der Zugang zum Chronograph erfolgt durch Drücken der Taste UP oder DOWN bis das Menü CHRO unten auf dem Bildschirm erscheint. Dann MODE drücken. Die Aufschrift CHRO verschwindet, der Zähler erscheint. Zum Aktivieren des Chronographen die UP Taste drücken.

Sollten Zwischenzeiten erforderlich sein, die Taste DOWN drücken (links oben erscheint die Anzeige L1,2,...20 und der Zeitgeber des Chronographen gibt drei Sekunden lang die Zwischenzeit an und kehrt danach zum Zählvorgang zurück). Es können bis zu 20 Zwischenzeiten gespeichert werden. Bei eingeschaltetem Chronographen erscheint oben rechts auch die Anzeige "LAP TIME" (Zeit des Tauchgangs) zur Erfassung der Zeit, die zwischen einer Zwischenzeit und der nächsten vergeht. Bei Drücken der DOWN Taste geht die Anzeige jeweils wieder von Null aus. Durch Drücken der UP Taste den Zählvorgang stoppen (links oben erscheint die Anzeige Stop). Bei Drücken der DOWN Taste werden die Zwischenzeiten angezeigt. Die Nullsetzung erfolgt durch Drücken ohne Loslassen der UP Taste. Um die CHRONO Funktion zu verlassen, wird die MODE Taste für einige Sekunden gedrückt, bis das akustische Signal ertönt.

#### **BEDIENUNG DER TASTEN**

**LIGHT TASTE: Sie dient zum Beleuchten des Bildschirms, zum raschen Übergang auf die Programme FREE und PRO oder umgekehrt und zum Ausschalten des Geräts.** 

**DOWN TASTE: Dient zum Scrollen durch die einzelnen Menüs und zum Regeln der Einstellungen mit abnehmendem Wert.**

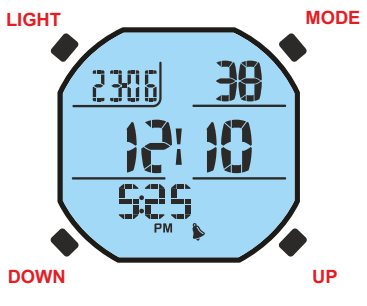

**MODE Taste : Durch Drücken der Taste für kurze Zeit wird der Zugang zu den verschiedenen Menüs ermöglicht. Bei anhaltendem Drücken der Taste, egal in welcher Position, dient sie zum Verlassen des jeweiligen Menüs und zum Übergang auf die Uhrfunktion. In der Funktion UHR gelangt man durch anhaltendes Drücken der Taste (4 Sekunden) zum Tauchcomputer. In der SET TIME Funktion bestätigt kurzes Drücken in einigen Fällen die eingegebene Einstellung.** 

**UP Taste : Diese Taste dient zum Scrollen durch die einzelnen Menüs und zum Regeln der Einstellungen mit ansteigendem Wert.**

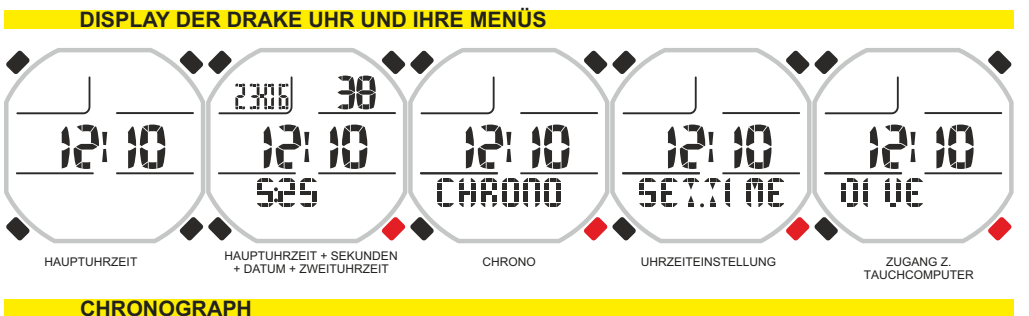

CCC 223  $\mathcal{C}^1$ 10  $\mathbb{R}$ 10 **M** 12I 7ŭ **CHRONO** 0000000 000227.6 0002219 CHRONO DISPLAY CHRONO STARTKLAR CHRONO ON ZWISCHENZEIT CO3 COS 223 329 seggl ã 将 将 播 將 12I 0002306 0002325 **OOOAA15** በበብ ንጋባና 3" NACH ZWISCHENZEIT CHRONO STOP CHRONO STOP CHRONO ZWISCHENZEIT 1 CHRONO ZWISCHENZEITEN 2...

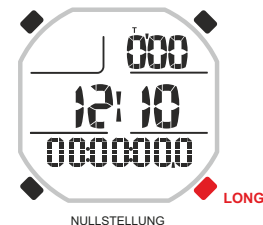

#### **SET TIME MENÜ**

#### **Korrektur von Uhrzeit, Datum und Alarm.**

Die UP Taste drücken, bis auf dem Bildschirm der SET TIME Modus angezeigt wird, dann die Mode Taste drücken. Die Digits der Uhrzeit (t1) im unteren Bereich des Ziffernblatts beginnen zu blinken. Bei Drücken der Taste UP oder DOWN blinken die Anzeigen der Minuten, der Zweituhrzeit (2), des Alarms (AL), die Anzeigen von Jahr, Monat , Tag und Einstellung der 12/24 Stunden. Bis zu gewünschten Anzeige scrollen, dann erneut die Mode Taste drücken. Auf dem Bildschirm erscheint nur die gekennzeichnete Anzeige blinkend. Sie mit Hilfe der Taste UP oder DOWN ändern. Den eingestellten Wert bestätigen, indem man die Mode Taste einige Sekunden gedrückt hält, bis ein akustisches Signal der Bestätigung zum Verlassen des Menüs ertönt. Durch weiteres Drücken der Mode Taste ohne Loslassen kehrt man zum Hauptmenü zurück (nach einem weiteren akustischen Signal). Andernfalls registriert der Computer, einige Sekunden nach der letzten Bedienung der Tasten, die bis dahin geänderten Einstellungen automatisch, dann ertönt ein akustisches Signal zur Rückkehr auf die Hauptbildschirmseite.

**HINWEIS:** Zum exakten Feedback im Logbook des Computers stets kontrollieren, ob die Uhrzeit und das Datum korrekt eingestellt sind.

#### **SWAP Funktion: Umstellung der Hauptzeit T1 auf die Zweitzeit T2.**

Wer sich auf Reise befindet, muss in der Lage sein, die Computerdaten unter Einsatz der Uhrzeit des Ortes zu speichern, an dem er sich befindet, doch gleichzeitig soll auch die Uhrzeit des Herkunftsortes sichtbar gemacht werden. Wer sich mehrere Male ins Ausland an ein und denselben Ort begibt, sieht diese Funktion als äußerst nützlich an.

Die SWAP Funktion ermöglicht die Umstellung der Uhrzeiten T1 (Hauptuhrzeit) und T2 (Zweituhrzeit), sodass der Computer unsere Tauchgänge unter Eingabe der Uhrzeit am Auslandsort speichern kann, gleichzeitig jedoch die Originaluhrzeit seines Heimatortes unter "Sichtkontrolle" hat.

Zum Aktivieren dieser Funktion die UP Taste drücken, bis die Anzeigen 'T1' bzw. 'T2' blinken, dann die Mode Taste drücken. Auf dem Display erscheint die Anzeige "SWAP" zur Bestätigung der

Uhrzeitumstellung. Die Mode Taste einige Sekunden gedrückt halten, bis zum akustischen Signal der Bestätigung zum Verlassen des Menüs. Durch anhaltendes Drücken der Mode Taste ohne Loslassen gelangt man (nach einem weiteren akustischen Signal) zum Hauptmenü. In Alternative – einige Sekunden nach dem letzten Bedienen der Tasten – registriert der Computer automatisch die bis zu diesem Moment vorgenommenen Änderungen und kehrt mit einem akustischen Signal zur Hauptbildschirmseite zurück.

#### **UHRZEITEINSTELLUNG: HAUPTUHRZEI**

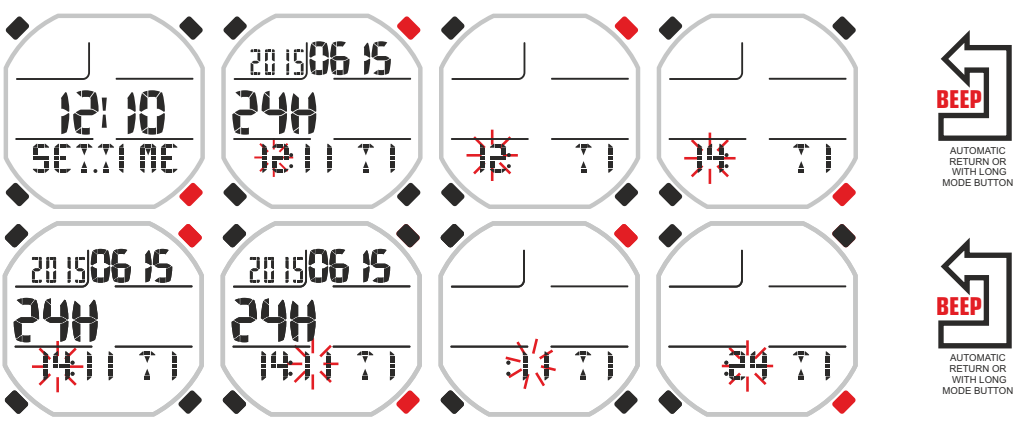

#### **UHRZEITEINSTELLUNG: ZWEITUHRZEIT TIME**

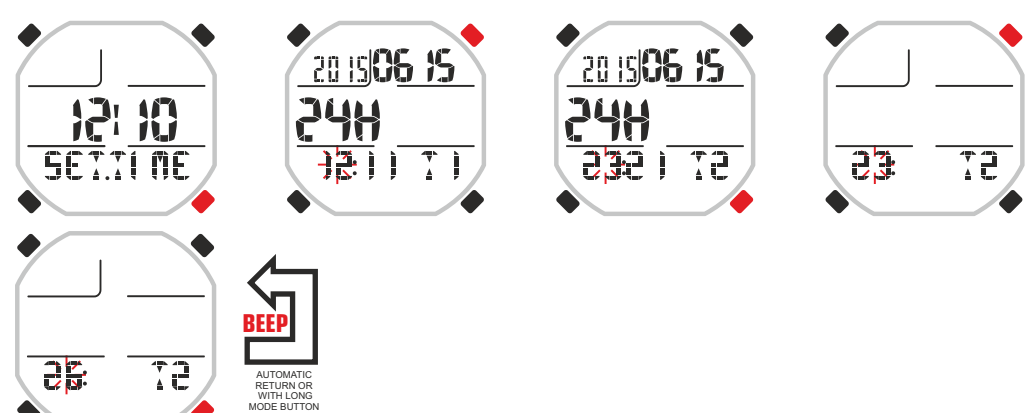

#### **UHRZEITEINSTELLUNG: UMSTELLUNG VON HAUPTUHRZEIT TIME 1 AUF ZWEITUHRZEIT TIME 2**

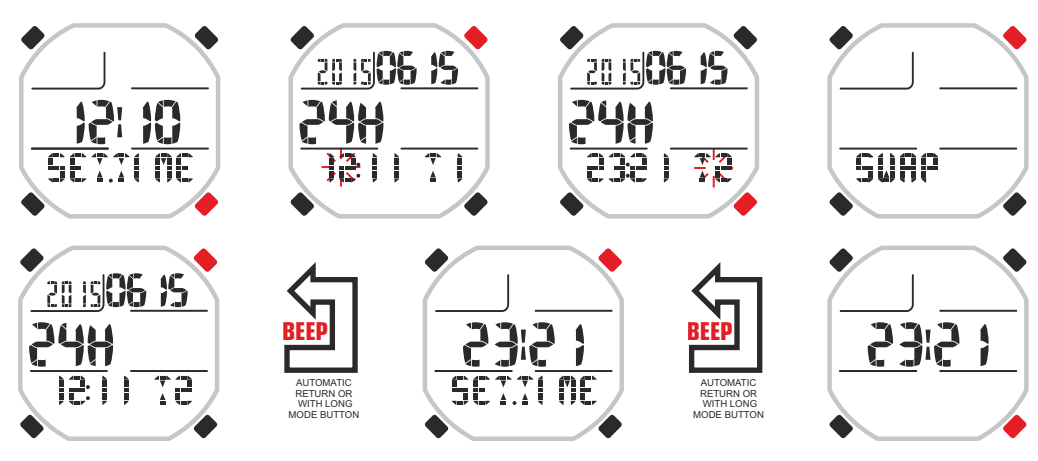

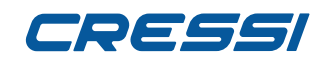

#### **Alarmeinstellung**

Einstellung des jeweiligen Alarms im Set Time Menü: nach Uhrzeiteinstellung des Alarms drückt man die UP Taste bis die Buchstaben "AL" blinken. Jetzt die MODE Taste drücken. Der eingestellte Alarm Modus wird angezeigt. Die Tasten UP oder DOWN bedienen, um den Alarm Modus zu ändern. Es gibt folgende Alarmeinstellungen:

Daily: Bei diesem Modus ertönt der Alarm jeden Tag.

Once: Bei diesem Modus ertönt der Alarm nur ein einziges Mal. Off: Der Alarm ist ausgeschaltet.

#### **AKTIVIEREN DES TAUCHCOMPUTERS**

Der Zugang von der Uhrfunktion zum Tauchcomputer kann auf zwei Weisen erfolgen. Im ersten Fall wird die MODE Taste anhaltend gedrückt, es erscheint die Anzeige DIVE und sofort nach Loslassen die Anzeige PREDRIVE des eingestellten Programms (Free, Pro, Dynamic und Static). Im zweiten Fall scrollt man mit den Tasten UP oder DOWN durch die Menüs bis zu DIVE und drückt dann die MODE Taste. Es erscheint die Anzeige DIVE und sofort danach die Anzeige PRE DRIVE des eingestellten Programms (Free, Pro, Dynamic und Static).

**ACHTUNG: Beim Eintauchen geht das Drake Gerät nicht automatisch von der Uhrfunktion auf die Tauchcomputer Funktion über, sondern muss vor dem Tauchgang manuell aktiviert werden. Sollte man sich bereits im Wasser befinden, können Sie ihn aktivieren, indem sie ihn kurz über Wasser halten.** 

#### **ALARMEINSTELLUNG**

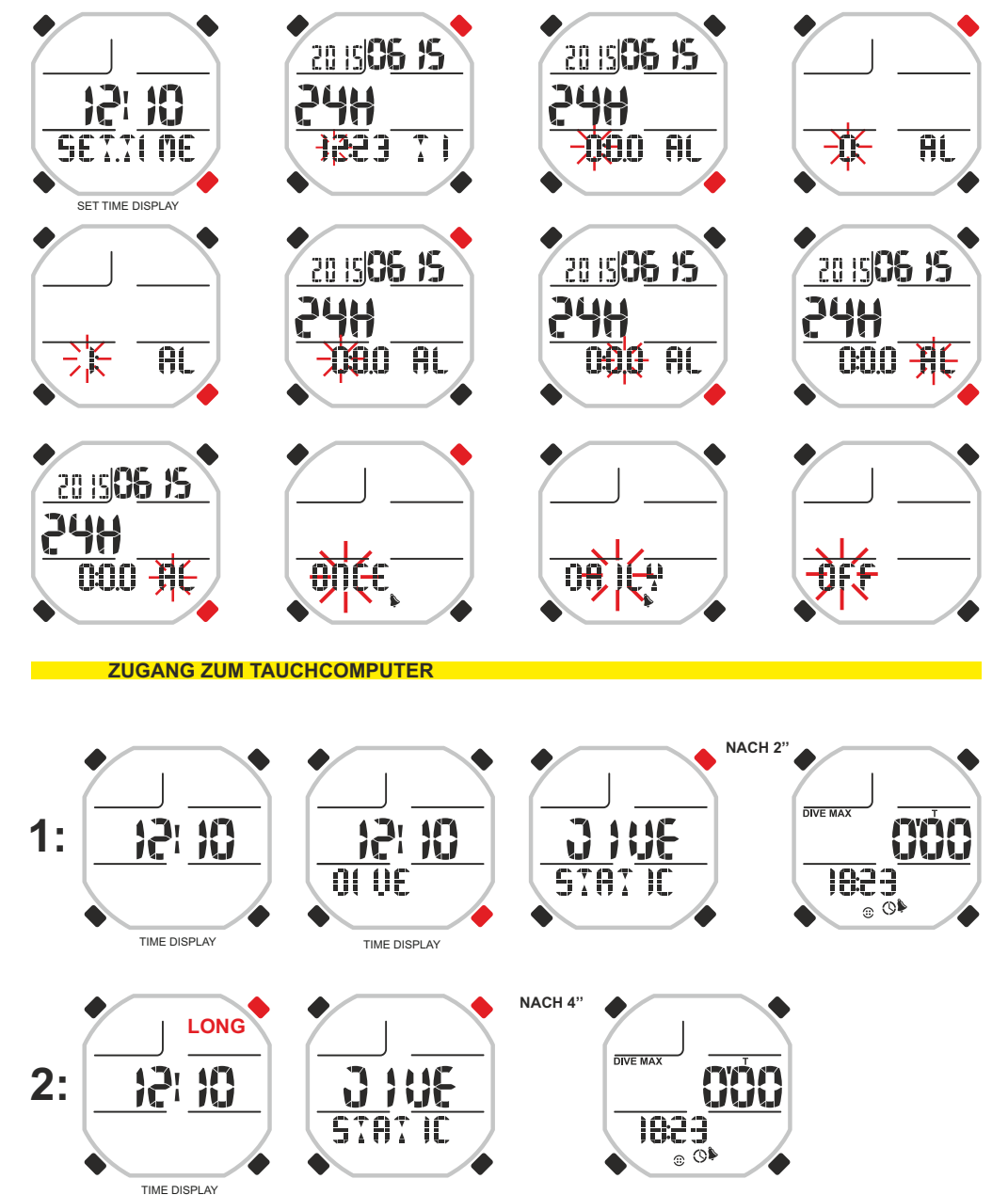

# TOEEEI

### **TAUCHCOMPUTER FUNKTION**

Wie bereits erwähnt erfolgt der Zugang zum Tauchcomputer wenn das Drake Gerät in der Uhrenfunktion ist durch Drücken der MODE Taste ohne Loslassen bzw. durch Scrollen durch das Menü mit den Tasten UP oder DOWN und anschließendem Drücken der MODE Taste. Daraufhin erscheint die Bildschirmanzeige der PRE DIVE Funktion. Auf dieser Bildschirmseite werden die Zähler von Zeiten und Tiefen, die laufende Uhrzeit angezeigt und es können folgende Ikons erscheinen:

- Ikon der Zeituhr mit Anzeige der nebeneinanderstehenden Nummern, die sich auf die Uhrzeit beziehen
- Ikon in Form einer Glocke zur Anzeige, dass die akustischen Alarme aktiviert sind.
- Ikon für Salzwasser oder Süßwasser
- Ikon der STEP Alarmanzeige, sofern die Funktion aktiv ist.

- Ikon in Form einer Glühbirne zur Anzeige der automatischen Display Beleuchtung in Tauchtiefe, sofern die Funktion aktiv ist.

**ACHTUNG: Der Tauchcomputer wird nicht automatisch aktiviert, sondern muss vor dem Tauchgang manuell aktiviert werden. Das manuelle Einschalten ist stets möglich, auch nach einigen bereits vorgenommenen Tauchgängen. Wichtig ist dabei, dass die Aktivierung über Wasser erfolgt, andernfalls tritt ein systematischer Fehler bei der Tauchtiefe auf.** 

Während der PRE DRIVE Funktion wird die Hintergrundbeleuchtung des Bildschirms durch Drücken der LIGHT Taste eingeschaltet.

Durch Drücken der UP Taste scrollen Sie zum Hauptmenü, das in der Reihenfolge 7 Untermenüs des Bildschirms anzeigt:

1) **LOG-00**: Es ist das Logbook (Verzeichnis der Tauchgänge) des Geräts und die neben "LOG" angezeigte Zahl ist die Nummer der letzten Session.

2) **MODE-S :** ermöglicht die Auswahl des Modus, der Ihren Freitauchgang sinngemäß darstellt. Der Computer bietet vier Tauchmodi an: FREE, PRO, DYNAMIC und STATIC.

3) **ALARMS**: Das Alarm Menü ermöglicht die Einstellung der verschiedenen Alarme und ihrer Funktionen. 6(4?)) **PCLINK**: Ermöglicht den Schnittstellen-Anschluss von Drake an einen Personal Computer.

7)(5?) **HISTORY**: In diesem Menü werden die Archivdaten der durchgeführten Tauchgänge angezeigt.

8)(6?) **SYSTEM**: Im Menü System kann die Messeinheit des Computers und die Häufigkeit oder Frequenz der Probetauchgänge eingestellt werden.

9) (7?) **PRE DIVE**: Dies ist die Bildschirmseite der Voranzeige Ihrer Tauchgänge. Sie erscheint , nachdem man sich in der Tauchcomputer Funktion befindet bzw. nach Einstellung der Alarme und Regulierung der Parameter.

**Um die Untermenüs (mit Ausnahme von History und PCLink) aufzurufen, muss die Mode Taste gedrückt werden. Mit der Taste UP gleitet man vorwärts, mit der Taste DOWN rückwärts durch die im jeweiligen Menü enthaltenen Daten. Zum Verlassen genügt es, die Taste Mode anhaltend zu drücken bzw. zu warten, bis der Drake Computer automatisch zur ersten Bildschirmseite des Menüs zurückkehrt. Die Rückkehr zur Uhrfunktion erfolgt automatisch bzw. bei Drücken von einigen Sekunden der Mode Taste, bis ein akustisches Signal zur Bestätigung ertönt.** 

Nachstehend werden alle verfügbaren Bedienerfunktionen für jedes Menü des Displays erläutert.

#### **BILDSCHIRMSEITEN PRE DRIVE FREE**

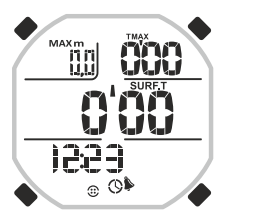

#### **BILDSCHIRMSEITEN PRE DRIVE DYNAMIC**

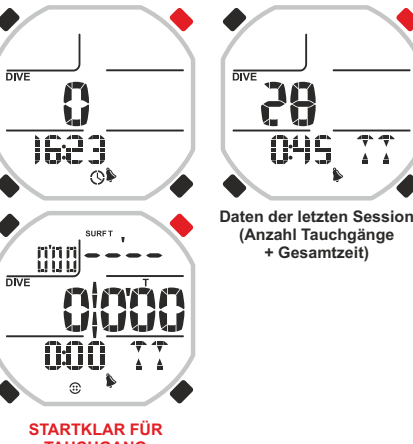

#### **BILDSCHIRMSEITEN PRE DRIVE STATIC**

**BILDSCHIRMSEITEN PRE DRIVE PRO**

**CCC** 

nninnr **EXPIRACIÓN** 

1223

 $_{\odot}$   $\circledcirc$ 

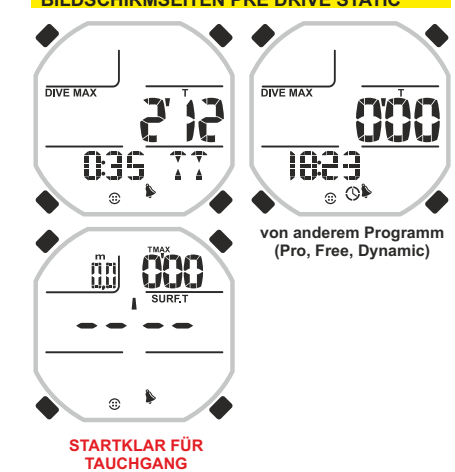

**TAUCHGANG**

#### **COMPUTER MENÜ**

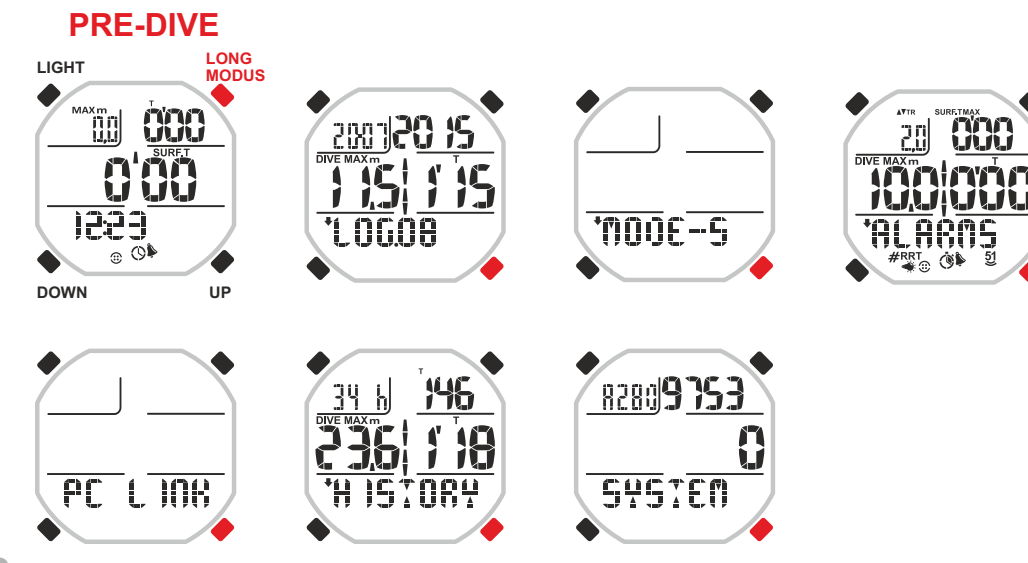

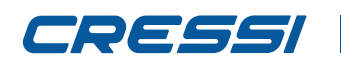

Wie bereits erwähnt, stellt Drake 4 vordefinierte Freitauchprogramme zur Auswahl, die den wesentlichen Disziplinen des Apnoetauchens entsprechen. Zur Einstellung des gewünschten Programms ist der Zugang zum Tauchcomputer erforderlich (während des Zugangs wird im unteren Display Bereich das momentan eingestellte Programm angezeigt) und, sobald man in der Bildschirmseite Predive angekommen ist, scrollt man mit den Tasten UP oder DOWN bis zum Menü MODE-S. Die MODE Taste drücken. Im unteren Display Bereich erscheint das momentan eingestellte Programm. Danach, durch Drücken der Tasten UP oder DOWN scrollt man durch die anderen Programme. Sobald das gewünschte Programm erreicht ist, wird es bestätigt, indem man die Mode Taste einige Sekunden gedrückt hält, bis ein akustisches Signal der Bestätigung zum Verlassen des Menüs ertönt. Durch weiteres Drücken der MODE Taste ohne Loslassen kehrt man (nach einem akustischen Signal) zur Uhrfunktion zurück. In Alternative registriert der Computer einige Sekunden nach dem letzten Bedienen der Tasten automatisch die bis zu diesem Moment eingestellten Änderungen und kehrt mit einem akustischen Signal zur Hauptbildschirmseite zurück. Anmerkung: Drake hat eine Default Einstellung auf das Programm FREE mit ausgeschalteten Alarmen. **PROGRAMM FREE**

Dieses Programm enthält dem Konzept nach die wesentlichen erforderlichen Daten für Freitauchen in großer Tiefe.

Das eigens dafür gestaltete Display zeigt im zentralen Bereich die wichtigste Angabe des jeweiligen Moments an, d.h. im Wechsel die Tiefe (während des Sprungs) und die Recovery Time (sobald man wieder an der Oberfläche ist). Es ist bedienerfreundlich und äußerst übersichtlich, da die wesentlichen Daten stets im zentralen Bereich angezeigt werden. Das Programm ist für Apnoetaucher bestimmt, die keine komplette Analyse der eigenen Leistungen vornehmen möchten bzw. brauchen. Besonders geeignet für Unterwasserfischer. Perfekt zum Schnorcheln und für intensives Training der Sea-Running Disziplin (Schnorcheln für Fortgeschrittene), bei der Unterwasser Schwimmen entlang der Küste mit Freitauch Tiefgängen in wechselndem Rhythmus erfolgt.

Bei der Einstellung des FREE Programms erscheinen auf dem Display folgende Informationen:

#### **An der Oberfläche.**

- links oben auf dem Display: Maximale Tiefe beim letzten Tauchgang.
- rechts oben : Dauer des letzten Tauchgangs.
- in der Mitte: Oberflächen oder Pausenzeit.

- durch Bedienen der Tasten UP oder DOWN unten der Reihenfolge nach: Uhrzeit, Tauchgang Nummer und Wasser-Mindesttemperatur, Recomanded Recovery Time (Pausenzeit , berechnet auf der Grundlage der vom Benutzer voreingestellten TR-Time Ratio)

#### **Im Tauchgang**

- links oben: maximal erreichte Tiefe.
- rechts oben: Tauchzeit.
- in der Mitte: gegenwärtige Tiefe.

#### **Stets sichtbar:**

- Ikon der Einstellung Salzwasser-Süßwasser.
- Ikon der aktiven akustischen Alarme .

Sollten Sie weitere Informationen zu Ihren Tauchgängen wünschen, können Sie nach Einstellung des FREE Programms sofort "on-fly" auf das PRO Programm durch sekundenlanges Drücken der LIGHT Taste übergehen (Siehe PRO Programm).

#### **Benutzung des FREE Programms**

Nach dem Zugang zum Programm genügt ein Tauchgang und Drake zeigt Ihnen automatisch die Daten und beginnt mit den jeweiligen Zählvorgängen, was für die gesamte Freitauchsession in großer Tiefe gilt. Zur Anzeige der verfügbaren Daten an der Oberfläche sind die Tasten UP oder DOWN zu bedienen. Beim Übergang auf die Programme STATIC oder DYNAMIC schließt Drake die laufende Session.

#### **WAHL DES FREITAUCH PROGRAMMS WAHL DES GEWÜNSCHTEN FREITAUCHPROGRAMMS**

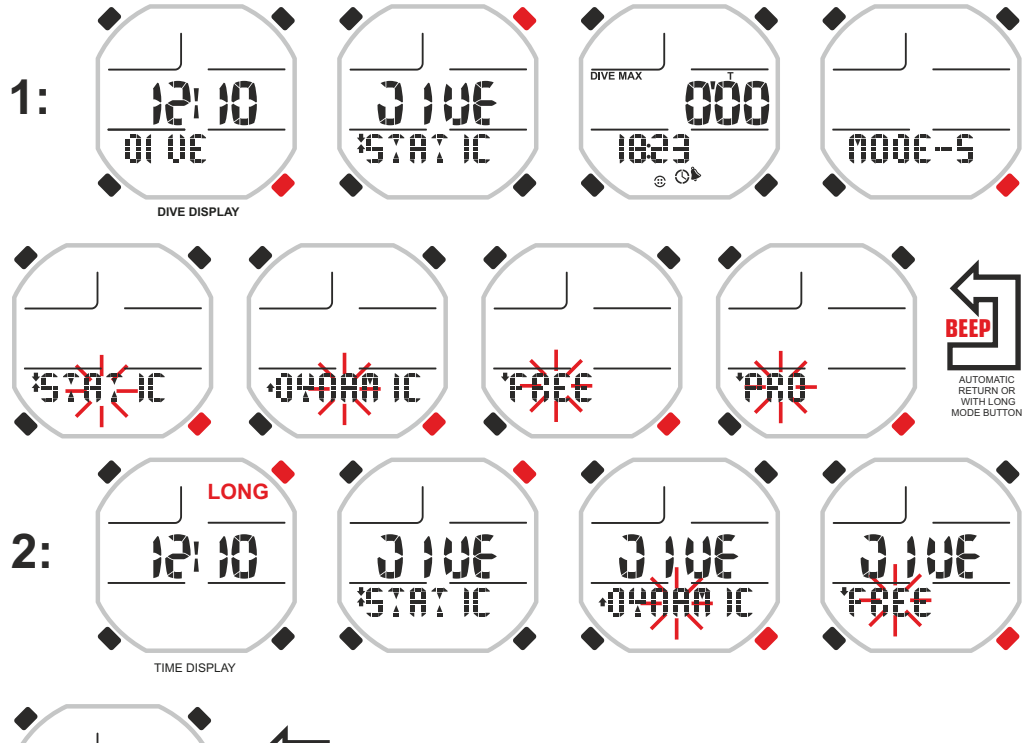

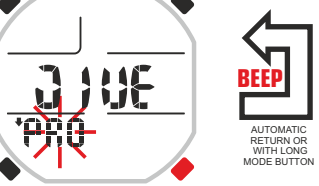

#### **PROGRAMM FREE: BILDSCHIRMSEITEN DER DATEN WÄHREND DER TAUCHGÄNGE**

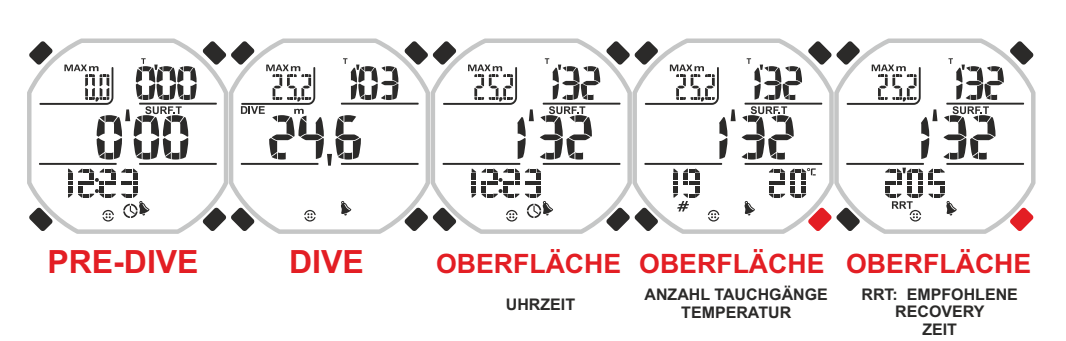

# DEEEI

### **cressi.com**

#### **PRO PROGRAMM.**

Fortschrittliches und komplettes Programm für freies Tieftauchen, das bis ins kleinste Detail die Leistungen des Tauchers analysiert und gleichzeitig nützliche Informationen für seine Sicherheit liefert. Eine entsprechende Anzeige mit der Bezeichnung Time Ratio TR, scannt fortlaufend die Tauch-und Erholungszeiten, liefert dem Sportler das zwischen den beiden Werten bestehende Verhältnis, sowohl in Bezug auf den letzten Tauchgang wie auf den Durchschnittswert von Tauchen und Pausenzeiten der laufenden Session (vom Start der Aktivität am betreffenden Tag bis zum aktuellen Moment). Damit wird der Freitaucher eingehend über eine der wichtigsten Ursachen des sogenannten Taravana Syndroms aufgeklärt, d.h. über das zu niedrige Verhältnis zwischen Pausenzeit an der Oberfläche und Tauchzeit. Dank dieser wesentlichen Angabe kann der Apnoetaucher den nächsten Tauchgang dann ausführen, wenn Time Ratio TR einen Wert anzeigt, der als sicher angesehen wird. Das Display zeigt die wesentlichen Daten in statischen Fenstern auf, was das einfache Ablesen einer Vielzahl von Daten entschieden erleichtert. Im unteren Bereich kann man die Zweitdaten scrollen und sich auf die Anzeige konzentrieren, die für die entsprechende Leistung am wichtigsten ist. Es ist das ideale Programm für den fortgeschrittenen Apnoetaucher der Tauchgänge in großer Tiefe vornimmt und seine Leistungen verbessern will, um wettbewerbsstark zu sein. Ebenso eignet sich das Programm für das Unterwasserfischen in großer Tiefe. Bei Einstellung des Pro Programms erscheinen auf dem Bildschirm folgende Anzeigen/Informationen: **An der Oberfläche:**

- oben links: augenblickliche Time Ratio (Verhältnis zwischen Oberflächenzeit und Dauer des vorherigen Tauchgangs)

- oben rechts: Oberflächen- oder Pausenzeit.

- in der Mitte: maximale Tiefe und Dauer des letzten Tauchgangs.

- Scrollen mit den Tasten UP oder DOWN unten in Reihenfolge: Uhrzeit, Nummer des Tauchgangs und Mindesttemperatur Wasser, Recomanded Recovery Time (Recovery Zeit berechnet auf der Grundlage der vom Benutzer voreingestellten TR – Time Ratio), Abstiegszeit, Aufstiegszeit, Durchschnittsgeschwindigkeit Abstieg, Durchschnittsgeschwindigkeit Aufstieg, Durchschnittsgeschwindigkeit insgesamt.

- Scrollen mit den Tasten UP oder DOWN zentral in Reihenfolge: Gesamtzeiten Tauchgänge und Gesamtzeiten in Oberfläche.

- Scrollen mit den Tasten UP oder DOWN auf dem gesamten Display: Durchschnittswerte (von links oben: Time Ratio Durchschnitt, Pausenzeit Durchschnitt, Tiefe Durchschnitt, Tauchgangzeit Durchschnitt, Sprünge pro Stunde)

#### **Im Tauchgang:**

**-** Zentral links: aktuelle Tiefe.

- Zentral rechts: Tauchzeit.

Drücken der Tasten UP oder DOWN:

- oben links: maximal erreichte Tiefe.

- unten beim Abstieg: durchschnittliche Abstiegsgeschwindigkeit.
- unten beim Aufstieg: durchschnittliche Aufstiegsgeschwindigkeit (Ab Aufstieg vom Grund). **Stets sichtbar:**
- Ikon der Einstellung Salzwasser oder Süßwasser.
- Ikon der aktiven akustischen Alarme.
- Ikon der eingestellten STEP Alarme.
- Ikon der eingestellten automatischen Beleuchtung.

Sollten Sie einen Bildschirmseitenwechsel vom Programm PRO auf das Programm FREE wünschen, können Sie sofort "on-fly" auf das gewünschte Programm durch sekundenlanges Drücken der LIGHT Taste übergehen.

#### **Benutzung des PRO Programms**

Nach dem Zugang zum Programm genügt ein Tauchgang und Drake zeigt Ihnen automatisch die Daten und beginnt mit den jeweiligen Zählvorgängen, was für die gesamte Freitauchsession in großer Tiefe gilt. Zur Anzeige der verfügbaren Daten an der Oberfläche sind die Tasten UP oder DOWN zu bedienen. Beim Übergang auf die Programme STATIC oder DYNAMIC schließt Drake die laufende Session. **ACHTUNG:** Vor Benutzung des Tauchcomputers Drake wird dringend empfohlen, bei einer seriösen, zugelassenen Tauchschule einen Kurs in Apnoetauchen zu absolvieren.

**ACHTUNG:** Das Apnoetauchen (Freitauchen) ist eine Unterwassersportdisziplin, die absolut nicht so einfach ist, wie sie erscheinen könnte. Bevor Sie sich dieser Aktivität widmen, brauchen Sie tiefgehende Kenntnisse über alle damit zusammenhängenden physiologischen, physischen und chemischen Aspekte. Wesentlich ist außerdem eine grundlegende Kenntnis der medizinischen Aspekte beim Tauchen.

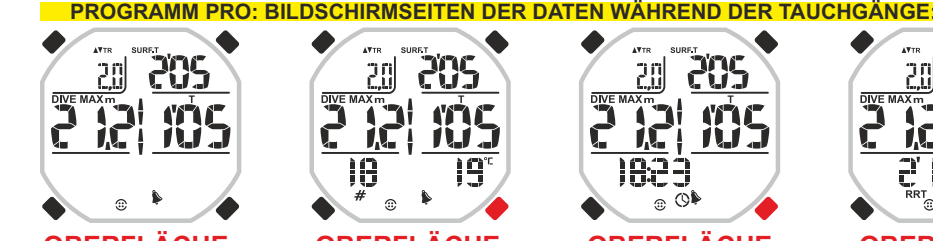

 $\overline{0}\overline{2}$ 

 $\odot$ 

20

 $\widehat{\phantom{a}}$ 

209

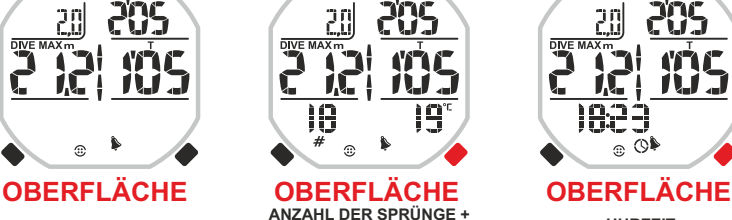

205

TUE.

49S

20)

794

 $\hat{D}$ 

ì4'n

<u> 284</u>

n

G.

for

 $\hat{a}$ 

DIVE MAX

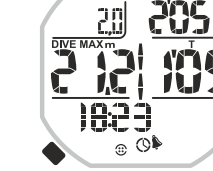

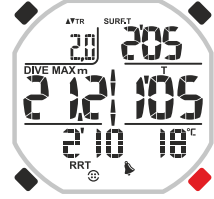

**OBERFLÄCHE EMPFOHLENE RECOVERY ZEIT + TEMPERATUR**

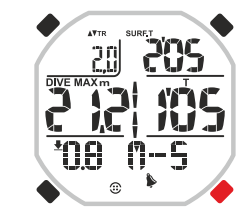

### $\hat{D}$ **OBERFLÄCHE OBERFLÄCHE OBERFLÄCHE OBERFLÄCHE**

n

20

扣后

 $\overline{mn}$ 

CU.

**AB-AUFSTIEGSGESCHWINDIGKEIT ABSTIEGSZEIT AUFSTIEGSZEIT ABSTIEGSGESCHWINDIGKEIT**

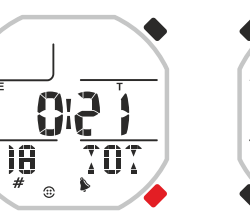

**SURFT** ٩ı **iA**  $\hat{z}$ 

**OBERFLÄCHE AUFSTIEGSGESCHWINDIGK**

CUI

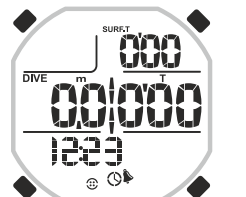

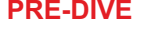

**10**

**PRE-DIVE DIVE DIVE ABSTIEGSGESCHWINDIGKEIT AUFSTIEGSGESCHWINDIGKEIT**

**SCHNELLER WECHSEL ZWISCHEN DEN PROGRAMMEN FREE UND PRO**

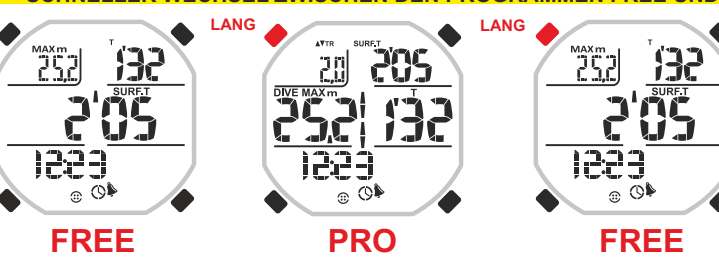

AUG **OBERFLÄCHE DURCHSCHNITTSDATEN**

**TEMPERATUR UHRZEIT**

**OBERFLÄCHE OBERFLÄCHE**

**APNOE GESAMTZEIT RECOVERY GESAMTZEIT**

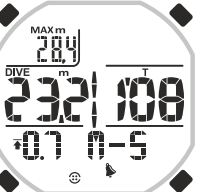

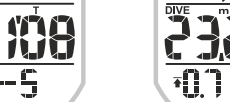

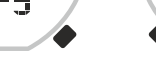

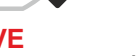

### **cressi.com**

# DEEEI

#### **STATIC PROGRAMM.**

Programm für statisches Apnoetauchen, bestimmt für Athleten, die diese Disziplin ausüben wollen bzw. für diejenigen, die einfach trainieren möchten, um ihre Leistungen zu verbessern. Das besondere Display zeigt im zentralen Bereich die im jeweiligen Moment wichtigste Angabe an, und wechselt zwischen Apnoezeit und Pausenzeit. Die Einstellung muss manuell vorgenommen werden, da es keine Standardtiefe gibt, die bei der Definition Statisches Freitauchen zum Ansatz gebracht wird. Manche Sportler verweilen direkt unter der Wasseroberfläche, andere einige Zentimeter tiefer. Daher muss das Chronometer manuell bei Beginn des Freitauchgangs aktiviert werden und am Ende gestoppt werden, damit der Computer mit dem Zählen der Pausenzeit einsetzt. Auf dem Display wird auch die Tiefe angezeigt. Im unteren Bereich kann man durch die Zweitdaten bis zur gewünschten Angabe scrollen, an der man interessiert ist.

Bei Einstellung des STATIC Programms erscheinen auf dem Bildschirm folgende Anzeigen/Informationen:

#### **An der Oberfläche:**

- oben rechts: Zeit des letzten Tauchgangs.

- oben links: aktuelle Tiefe.
- in der Mitte: Zeit an der Oberfläche bzw. Pausenzeit.

- Scrollen mit den Tasten UP oder DOWN unten in Reihenfolge: Nummer des Tauchgangs und Wassertemperatur, Uhrzeit, letzte Chronograph Anzeige und Reset zum Neustart für eine weitere Session.

#### **Im Tauchgang:**

- oben links: aktuelle Tiefe.
- Zentral : Tauchzeit.
- unten: Chronograph für Diaphragma Kontraktionen.

#### **Stets sichtbar:**

- Ikon der aktiven akustischen Alarme.
- Ikon REPS aktiv.

#### **Benutzung des STATIC Programms.**

Nach dem Zugang zum Programm wird es manuell aktiviert durch Drücken der Mode Taste beim Freitauch Start. Nach Apnoe, wenn man also wieder aufgestiegen ist, muss zum Zeitstoppen die Mode Taste wieder gedrückt werden. Der Computer beginnt mit dem Zählen der Verweilzeit an der Oberfläche , zum nächsten Freitauchen muss wieder die MODE Taste gedrückt werden. Jetzt wird die Zeit des zweiten Apnoe Tauchgangs berechnet. Für weitere Tauchgänge geht man in derselben Weise vor. Zum Beendigen des Zählens und zum Start einer neuen Session wiederholt die UP Taste drücken, bis im unteren Display Bereich die Aufschrift RESET angezeigt wird. Durch Drücken von MODE wird der Computer auf Null gestellt.

Während des Tauchgangs kann man mit dem Drake Gerät in Minuten und Sekunden verschiedene andere Zeiten – abgesehen von der Apnoe Gesamttauchzeit – mit dem Chronometer messen, wie z.B. die Zeit zwischen den Diaphragma Kontraktionen.

ACHTUNG: Vor Benutzung des Tauchcomputers Drake wird dringend empfohlen, bei einer seriösen, zugelassenen Tauchschule einen Kurs in Apnoetauchen zu absolvieren.

ACHTUNG: Das Apnoetauchen (Freitauchen) ist eine Unterwassersportdisziplin, die absolut nicht so einfach ist, wie sie erscheinen könnte. Bevor Sie sich dieser Aktivität widmen, brauchen Sie tiefgehende Kenntnisse über alle damit zusammenhängenden physiologischen, physischen und chemischen Aspekte. Wesentlich ist außerdem eine grundlegende Kenntnis der medizinischen Aspekte beim Tauchen. GEFAHR: Vor dem statischen Apnoetauchen in Probetauchgängen sollte man sicherstellen, dass eine Person am Beckenrand dabei ist und Sie beobachtet, um im Bedarfsfall sofort einzuschreiten. Außerdem wird Ihnen geraten, beim Freitauchen Arm, Bein oder einen Finger zu bewegen, sodass der Begleiter an der Oberfläche sofort merkt, wenn Sie bewusstlos werden sollten. **DIVE DIVE DIVE DIVE**

#### **STATIC PROGRAMM: BILDSCHIRMSEITEN DER DATEN WÄHREND DER TAUCHGÄNGE**

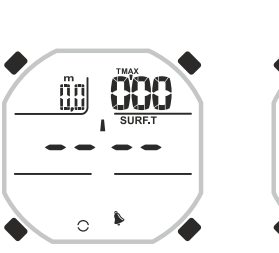

# **STARTKI AR DIVE**

### **MANUELLER START** ÄD. פְר<sup>י</sup>

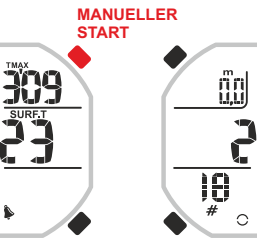

**FÜR TAUCHGANG**

#### **OBERFLÄCHE OBERFLÄCHE**

 $\sim$ 

**ANZAHL DER SPRÜNGE** 

**+ TEMPERATUR**

19°

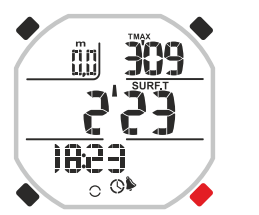

888

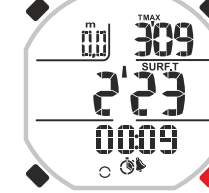

22

0000

 $\circ$  Or

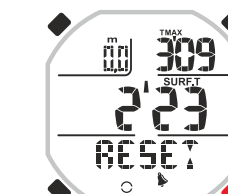

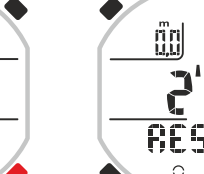

309 erge  $\Omega$ 

**STARTKLAR FÜR TAUCHGANG**

اتژ

 $\circ$ 

**APNOE ZEIT + CHRONO STARTKLAR**

nnnr

 $\circ$ 

29

**MANUELLER START**

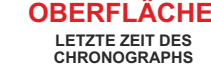

በንግና

 $\triangle$ 

Ž2

**DIVE** 

# **OBERFLÄCHE OBERFLÄCHE OBERFLÄCHE**

## **NULLSTELLEN NULLSTELLEN**

**OBERFLÄCHE** 

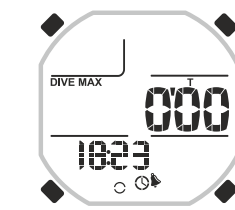

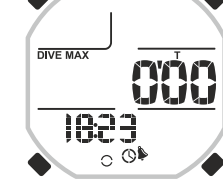

# **PRE-DIVE PRE-DIVE Aus anderem Programm**

**(Pro,Free,Dynamic)**

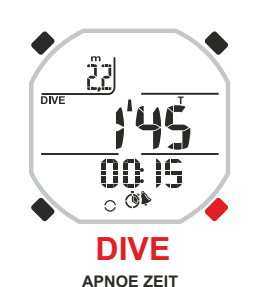

**+ CHRONO STOP**

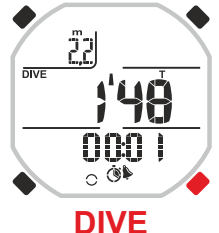

**APNOE ZEIT + CHRONO ZWEITER START**

### **11**

**IC** 

**APNOE ZEIT + CHRONO ON**

nnn

 $\circ$ 

# DEEE

#### **DYNAMIC PROGRAMM.**

Dieses Programm ist für Athleten bestimmt, die die Freitauch (Apnoe) Disziplin sowohl als Trainingsaktivität wie zum Verbessern der allgemeinen persönlichen Leistungsfähigkeit ausüben. Es eignet sich besonders für das **Sea-Running** , d.h. Schnorcheln im fortgeschrittenen Stadium, wobei intensives Unterwasserschwimmen entlang der Küste abwechselnd mit mehr oder weniger tiefgehenden Freitauchgängen verbunden wird. Nach Zugang zum Programm zum Aktivieren der Chronographen braucht man nur noch ins Wasser zu steigen, um den ersten Beckentauchgang in Apnoe vorzunehmen.

Bei Einstellung des DYNAMIC Programms erscheinen auf dem Bildschirm folgende Anzeigen/Informationen:

#### **An der Oberfläche und beim Tauchen:**

- oben links: Summe der Tauchzeit und der Zeit an der Oberfläche.
- oben rechts: Oberflächenzeit.
- in der Mitte links: Becken-/Streckenzähler.
- in der Mitte rechts: Tauchzeit.

- Scrollen mit den Tasten UP oder DOWN unten in Reihenfolge: Gesamtzeit von Training oder Session, Uhrzeit und Reset Funktion.

#### **Stets sichtbar:**

- Ikon der Einstellung Salzwasser oder Süßwasser.
- Ikon der aktiven akustischen Alarme.

#### **Benutzung des DYNAMIC Programms.**

Nach dem Zugang zum DYNAMIC Programm startet das Drake Gerät mit dem automatischen Zählen, sobald Sie sich ins Wasser begeben, um die erste Beckenstrecke in Apnoe vorzunehmen. Es wird sofort die Tauchzeit angezeigt. Dann, sofort nach dem Aufstieg, zählt das Gerät die Oberflächenzeit und summiert beide Zeiten. Dieser Vorgang wird solange wiederholt, bis die Session abgebrochen wird oder man eine andere Session startet. Zum Stoppen des Zählers und zum Start einer neuen Session die UP Taste wiederholt solange drücken, bis im unteren Bildschirmbereich die Aufschrift RESET verschwindet. Durch Drücken der MODE Taste wird der Computer nullgestellt.

ACHTUNG: Vor Benutzung des Tauchcomputers Drake wird dringend empfohlen, bei einer seriösen, zugelassenen Tauchschule einen Kurs in Apnoetauchen zu absolvieren.

ACHTUNG: Das Apnoetauchen (Freitauchen) ist eine Unterwassersportdisziplin, die absolut nicht so einfach ist, wie sie erscheinen könnte. Bevor Sie sich dieser Aktivität widmen, brauchen Sie tiefgehende Kenntnisse über alle damit zusammenhängenden physiologischen, physischen und chemischen Aspekte. Wesentlich ist außerdem eine grundlegende Kenntnis der medizinischen Aspekte beim Tauchen.

#### **DYNAMIC PROGRAMM: BILDSCHIRMSEITEN DER DATEN WÄHREND DER TAUCHGÄNGE**

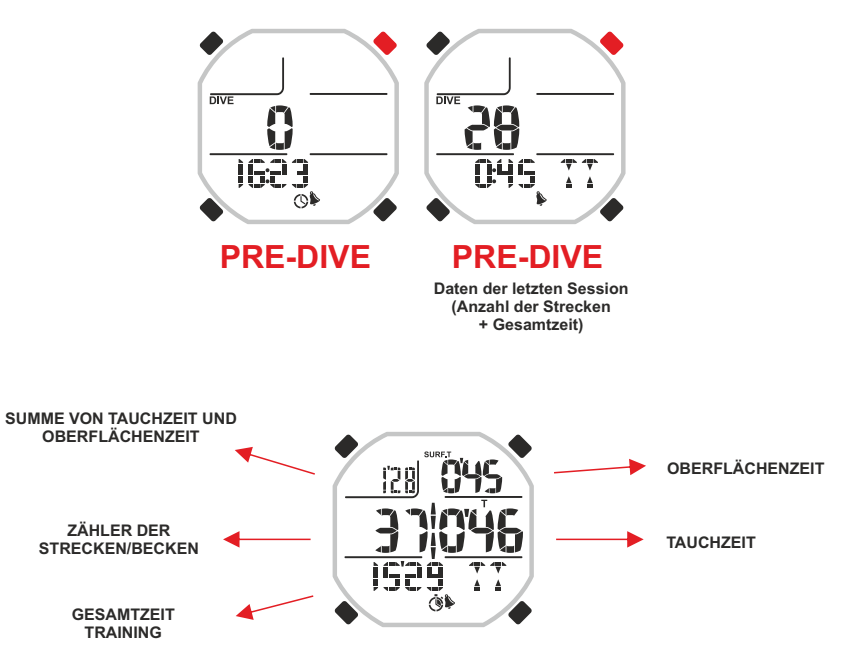

### **DIVE UND OBERFLÄCHE**

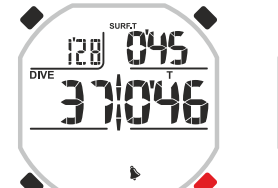

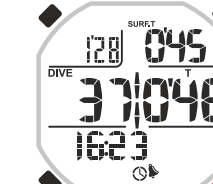

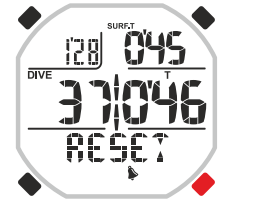

**NULLSTELLUNG** 

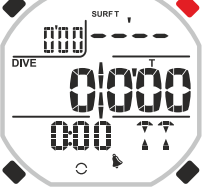

# **OBERFLÄCHE OBERFLÄCHE OBERFLÄCHE**

**STARTKI AR FÜR TAUCHGANG**

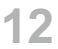

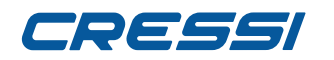

### **ALARME UND EINSTELLUNGEN**

Nach dem Zugang zum Tauchcomputer und der Wahl des für Ihre Aktivität geeigneten Programms können die Alarme eingestellt werden, die den Taucher bei der Ausübung seiner Aktivität im Hinblick auf die Sicherheit, die Trainingsabläufe und die eigenen Leistungen unterstützen. Je nach Bedarf kommen hierbei optische bzw. optische und akustische Alarme zum Einsatz.

Vor der Beschreibung jedes einzelnen Alarms geben wir eine Übersicht der Alarme, die für jedes einzelne Programm zur Verfügung stehen.

#### **Alarme für das Programm FREE:**

- **-** Alarm RRT Recommended Recovery Time.
- Alarm Oberflächenzeit oder Pausenzeit.
- Alarm Tiefe.
- Alarm Tauchgangzeit.
- Alarm der ausgeführten Tauchsprünge.
- Einstellung akustische Alarme.
- Einstellung Salzwasser oder Süßwasser.

#### **Alarme für das Programm PRO:**

- Alle Alarme von Programm FREE.
- Alarm Step Tiefe.
- Automatische Beleuchtung des Bildschirms.
- **Alarme für das Programm STATIC:**
- Alarm Oberflächenzeit oder Pausenzeit.
- Alarm Tauchzeit.
- Einstellung Wiederholung der Alarmzeiten in kürzeren oder längeren Abständen.

#### **Alarme für das Programm DYNAMIC:**

- Alle Alarme von Programm STATIC.
- Alarm Oberflächenzeit summiert mit Tauchzeit.
- Alarm Anzahl der ausgeführten Beckenstrecken.

#### **Alle Programme:**

- Speicherfunktion Alarmeinstellung.
- Ladefunktion Alarmeinstellung aus dem Speicher.
- Reset- oder Nullstell-Funktion der Alarme.

**ACHTUNG:** Die Alarme der vier Programme des Drake Computers sind vollkommen eigenständige, separate Alarme .

**ACHTUNG:** Die Alarme sind ausgeschaltet, wenn anstelle der Zahlen oder Nummern Querstriche erscheinen. Die Zeitalarme werden über die Minutenzähler ausgesetzt.

#### **ALARM RECOMMENDED RECOVERY TIME RRT (EMPFOHLENE ERHOLUNGSZEIT) FÜR DIE PROGRAMME FREE UND PRO.**

Freitauchen (Apnoetauchen) ist eine riskante Disziplin, die nicht ohne entsprechende theoretische und physische Vorbereitung ausgeübt werden sollte. Eines der Risiken, das man nicht unterschätzen sollte, ist das neurologische TARAVANA Syndrom, eine besondere Form der Dekompressionskrankheit, die auf verschiedene Faktoren zusammen mit einer Anhäufung von Stickstoff zurückzuführen ist. (Das vorgenannte Syndrom ist noch in der Studienphase und die genauen Ursachen sind daher nicht bekannt. Man sollte deshalb die eigene Kenntnis dieses Phänomens durch Literatur von neuesten Erkenntnissen aus der Tauchmedizin vertiefen). Diese Pathologie ist seit den Vierziger Jahren bekannt und befiel Perlenfischer in Französisch Polynesien (der Begriff TARAVANA bedeutet Wahnsinn). Die Ursache kann in einer intensiven und übermäßigen Apnoe Aktivität von der Dauer von mindestens 4/5 Stunden in großer Tiefe oder auch im Bereich von -12/18 m und sehr kurzen Intervallen an der Oberfläche zusammengefasst werden. Zur Vermeidung dieses Syndroms werden sehr lange Verweilzeiten bzw. Erholungszeiten an der Oberfläche im Verhältnis zu den Tauchzeiten dringend empfohlen, man sollte stets gut hydriert sein und für eine angemessene und ausgeglichene Energiezufuhr sorgen. Um den Taucher bei der Einhaltung eines korrekten Verhältnisses zwischen Tauchzeit und Verweilzeit an der Oberfläche zu unterstützen, ist das Drake Gerät mit einer besonderen Funktion ausgestattet, die den Multiplikator der vom Taucher vorgesehenen Tauchzeit (TR Time Ratio) speichert und die entsprechende notwendige Erholungszeit mit dem Kürzel RRT (Recommended Recovery Time) anzeigt. Ein Beispiel: bei einer Apnoezeit von 1' und 10" und Einstellung des TR Multiplikators auf 4 beträgt die RRT Zeit 4' und 40" (1' 10" x 4 = 4' 40").

#### **Alarmeinstellung.**

Zur Alarmeinstellung mit den Tasten UP oder Down bis zum Menü ALARMS scrollen. Durch Drücken der MODE Taste gelangt man in das Menü. Die Nummern oben links im Display unter der TR Anzeige blinken. Die MODE Taste erneut drücken. Auf dem Display blinkt jetzt nur der gekennzeichnete Wert. Den gewünschten Multiplikatorwert eingeben (zwischen 1,0 und 9,5 mit Veränderungen von 0,5) durch Bedienen der Taste UP oder DOWN. Der eingegebene Wert wird bestätigt durch anhaltendes Drücken der Mode Taste (für einige Sekunden), bis ein akustisches Signal der Bestätigung zum Verlassen des Menüs ertönt. In Alternative ändert der Computer die Einstellungen automatisch, gibt ein akustisches Signal zur Rückkehr auf die Hauptbildschirmseite. Nach der Alarmeinstellung zeigt das Display mit der Anzeige RRT die erforderliche Pausenzeit an der Oberfläche an. Sobald die Recovery Zeit SURF.T die RRT Zeit erreicht hat, wird der Taucher durch das Blinken von TR (im PRO Modus) oder SURFT (im FREE Modus) optisch oder, sofern akustische Alarme eingestellt sind, auch mit einem Signalton avisiert.

#### **ALARM DER EMPFOHLENEN RECOVERY ZEIT FÜR DIE PROGRAMME FREE UND PRO**

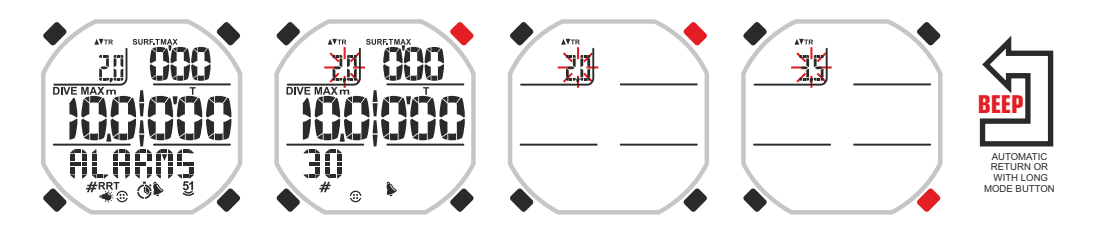

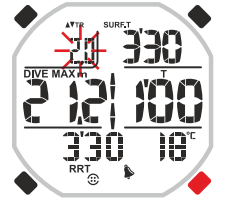

### **OBERFLÄCHE PRO**

**Recommended recovery time Temperatur**

**OBERFLÄCHE FREE**

**RRT: Recomended Recovery Time**

# DEEE

#### **ALARM DER OBERFLÄCHENZEIT FÜR DIE PROGRAMME FREE UND PRO.**

Drake ermöglicht auch die Einstellung eines einfachen Alarms für die Verweilzeit an der Oberfläche. Zur Alarmeinstellung mit den Tasten UP oder Down bis zum Menü ALARMS scrollen. Durch Drücken der MODE Taste gelangt man in das Menü. Die Nummern oben links im Display unter der TR Anzeige blinken. Die UP Taste drücken. Auf dem Display blinkt die Ziffer unter der Schriftanzeige SURF.T MAX. Erneut die MODE Taste drücken. Auf dem Display erscheint nur der gekennzeichnete Wert und die Minutenanzeige blinkt. Den gewünschten Wert mit den Tasten UP oder DOWN eingeben. Den eingegebenen Wert durch Drücken der Mode Taste bestätigen, bis ein akustisches Signal der Bestätigung ertönt. Jetzt blinken die Sekundenziffern. Den gewünschten Wert mit den Tasten UP oder DOWN eingeben. Den eingegebenen Wert durch Drücken der Mode Taste (einige Sekunden) bestätigen, bis ein akustisches Signal der Bestätigung zum Verlassen des Menüs ertönt. In Alternative, nachdem einige Sekunden seit dem letzten Drücken der Tasten verstrichen sind, registriert der Computer die bis zu diesem Moment eingegebenen Änderungen automatisch und kehrt mit einem akustischen Signal auf die Hauptbildschirmseite zurück. Nach der Alarmeinstellung signalisiert der Computer die eventuelle Überschreitung des eingegebenen Zeitlimits durch Blinken der laufenden Oberflächenzeit, begleitet von einem akustischen Alarm (sofern diese Alarme eingegeben sind).

#### **TIEFENALARM FÜR DIE PROGRAMME FREE UND PRO.**

Zur Alarmeinstellung mit den Tasten UP oder Down bis zum Menü ALARMS scrollen. Durch Drücken der MODE Taste gelangt man in das Menü. Die Nummern oben links im Display unter der TR Anzeige blinken. Die UP oder DOWN Taste drücken, bis die Ziffer unter der Schriftanzeige DIVE MAX m blinkt. Erneut die MODE Taste drücken. Auf dem Display blinkt nur der gekennzeichnete Wert. Den gewünschten Wert mit den Tasten UP oder DOWN eingeben. Den eingegebenen Wert durch Drücken der Mode Taste (einige Sekunden) bestätigen, bis ein akustisches Signal der Bestätigung zum Verlassen des Menüs ertönt. In Alternative ändert der Computer die Einstellungen automatisch, gibt ein akustisches Signal und kehrt dann auf die Hauptbildschirmseite zurück.

Bei Einstellung des Programms PRO können wir bis zu drei Tiefenalarme eingeben. Sobald man den Eingabemodus des Tiefenwertes erreicht hat, erscheint die Schriftanzeige DEPTH1. Mit der MODE Taste bestätigen. Danach erscheint die Anzeige DEPTH2. Den gewünschten Wert durch Drücken der Taste UP oder DOWN eingeben. Den Vorgang für den dritten Alarm wiederholen. Die eingegebenen Werte durch Drücken der Mode Taste (einige Sekunden) bestätigen, bis ein akustisches Signal der Bestätigung zum Verlassen des Menüs ertönt. In Alternative, nachdem einige Sekunden seit dem letzten Drücken der Tasten verstrichen sind, registriert der Computer die bis zu diesem Moment eingegebenen Änderungen automatisch und kehrt mit einem akustischen Signal auf die Hauptbildschirmseite zurück. Nach der Alarmeinstellung zeigt der Computer eventuelle größere Tiefen an, die das niedrigste eingegebene Limit überschreiten, durch Blinken und, sofern akustische Alarme eingegeben sind, durch einen entsprechenden akustischen Alarm.

#### **TAUCHZEITALARM FÜR DIE PROGRAMME FREE UND PRO.**

Zur Alarmeinstellung mit den Tasten UP oder Down bis zum Menü ALARMS scrollen. Durch Drücken der MODE Taste gelangt man in das Menü. Die Nummern oben links im Display unter der TR Anzeige blinken. Die UP oder DOWN Taste drücken, bis die Ziffer unter der Schriftanzeige TR blinkt. Die Taste UP oder DOWN drücken, bis die Ziffer unter der Schriftanzeige T blinkt. Erneut die MODE Taste drücken. Auf dem Display erscheint nur der gekennzeichnete Wert und die Minutenanzeige blinkt. Den gewünschten Wert mit den Tasten UP oder DOWN eingeben. Den eingegebenen Wert durch Drücken der Mode Taste bestätigen, bis ein akustisches Signal zur Bestätigung ertönt. Jetzt blinken die Sekundenziffern. Den gewünschten Wert mit den Tasten UP oder DOWN eingeben. Den eingegebenen Wert durch Drücken der Mode Taste (einige Sekunden) bestätigen, bis ein akustisches Signal der Bestätigung zum Verlassen des Menüs ertönt. In Alternative, nachdem einige Sekunden seit dem letzten Drücken der Tasten verstrichen sind, registriert der Computer die bis zu diesem Moment eingegebenen Änderungen automatisch und kehrt mit einem akustischen Signal auf die Hauptbildschirmseite zurück.

Nach der Alarmeinstellung signalisiert der Computer die eventuelle Überschreitung des eingegebenen Zeitlimits durch Blinken der laufenden Tauchzeit, begleitet von einem akustischen Alarm (sofern diese Alarme eingegeben sind).

#### **ALARM DER OBERFLÄCHENZEIT FÜR DIE PROGRAMME FREE UND PRO**

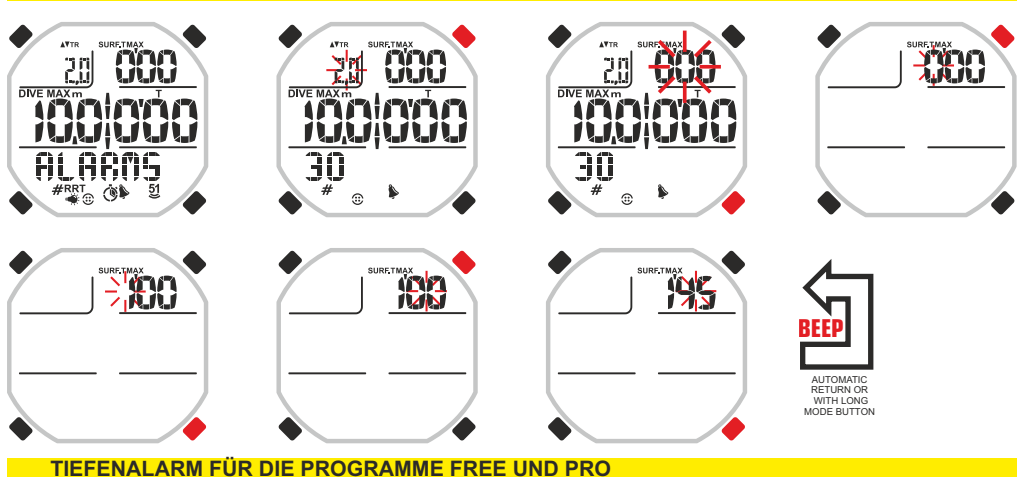

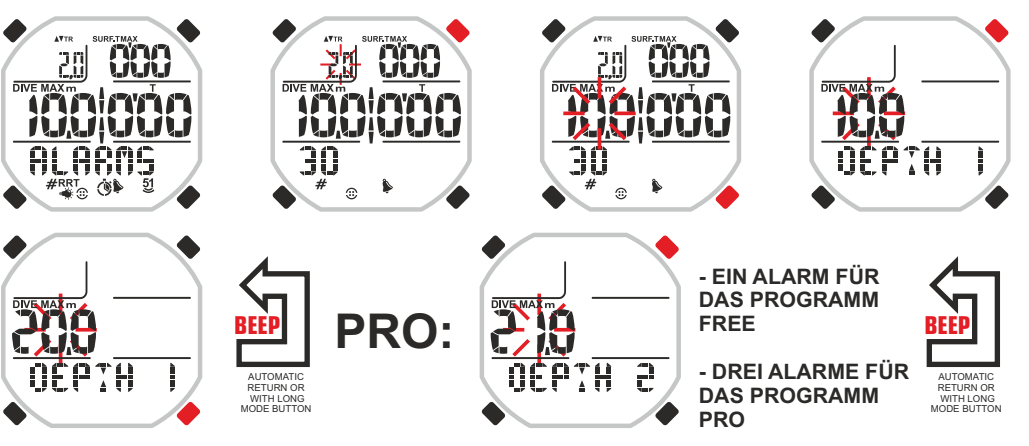

#### **ALARM DER TAUCHZEIT FÜR DIE PROGRAMME FREE UND PRO**

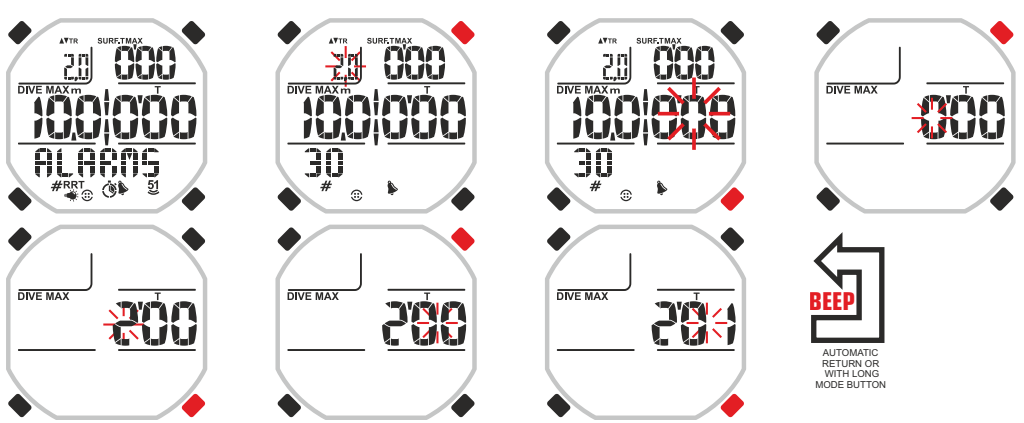

# DESSI

#### **ALARM DER ANZAHL VON TAUCHSPRÜNGEN FÜR DIE PROGRAMME FREE UND PRO.**

Ein Alarm, der eine bestimmte erreichte Anzahl von Tauchsprüngen signalisiert, kann für Trainingszwecke oder einfach um die eigenen Körperkräfte nicht zu überlasten, sehr nützlich sein.

Zur Alarmeinstellung mit den Tasten UP oder Down bis zum Menü ALARMS scrollen. Durch Drücken der MODE Taste gelangt man in das Menü. Die Nummern oben links im Display unter der TR Anzeige blinken. Die UP oder DOWN Taste drücken, bis die Ziffer unter der Schriftanzeige TR blinkt. Die Taste UP oder DOWN solange drücken, bis der Wert unten links im Display blinkt, der mit dem durch das mit ≠ gekennzeichnete Ikon blinkt. Erneut die MODE Taste drücken. Auf dem Display erscheint nur der gekennzeichnete Wert. Den gewünschten Wert mit den Tasten UP oder DOWN eingeben. Den eingegebenen Wert durch Drücken der Mode Taste (einige Sekunden) bestätigen, bis ein akustisches Signal der Bestätigung zum Verlassen des Menüs ertönt. In Alternative, nachdem einige Sekunden seit dem letzten Drücken der Tasten verstrichen sind, registriert der Computer die bis zu diesem Moment eingegebenen Änderungen automatisch und kehrt mit einem akustischen Signal auf die Hauptbildschirmseite zurück.

Nach der Alarmeinstellung signalisiert der Computer durch blinkende Anzeige des entsprechenden Wertes der durchgeführten Sprünge, dass die eingegebene Anzahl von Tauchsprüngen erreicht ist, begleitet von einem akustischen Alarm (sofern diese Alarme eingegeben sind).

#### **EINSTELLUNG DER AKUSTISCHEN ALARME FÜR ALLE PROGRAMME.**

Bei bestimmten Apnoetauch-Disziplinen kann ein akustischer Alarm nützlich oder sogar erforderlich sein, um die Konzentration zu erhöhen, in anderen Fällen kann der akustische Alarm eher störend als hilfreich sein. Daher ermöglicht das Drake Gerät, akustische Alarme je nach der gewählten Aktivität ein-oder auszusetzen. Beim Aktivieren der akustischen Alarme begleitet Drake jeden eingegebenen Alarm mit einem akustischen Signal. Andernfalls entfernt Drake diesen Signalton bei allen aktiven Alarmen im benutzten Programm.

Zur Alarmeinstellung mit den Tasten UP oder Down bis zum Menü ALARMS scrollen. Durch Drücken der MODE Taste gelangt man in das Menü. Die Nummern oben links im Display unter der TR Anzeige blinken. Die UP oder DOWN Taste drücken, bis die Ziffer unter der Schriftanzeige TR blinkt. Die Taste UP oder DOWN solange drücken, bis die Schriftanzeige BUZZ unten rechts erscheint. Erneut die MODE Taste drücken. Auf dem Display erscheinen blinkend die Schriften On oder OFF. Die Schrift mit Hilfe der Tasten UP oder DOWN ändern: bei On sind die Alarme eingeschaltet, bei OFF bleiben sie ausgeschaltet. Die Eingabe durch Drücken der Mode Taste (einige Sekunden) bestätigen, bis ein akustisches Signal der Bestätigung zum Verlassen des Menüs ertönt. In Alternative, nachdem einige Sekunden seit dem letzten Drücken der Tasten verstrichen sind, registriert der Computer die bis zu diesem Moment eingegebenen Änderungen automatisch und kehrt mit einem akustischen Signal auf die Hauptbildschirmseite zurück. Der Status der aktiven akustischen Alarme wird durch das Ikon in Glockenform angezeigt, das im Fall aktivierter akustischer Alarme stets im unteren Display Bereich sichtbar ist.

#### **EINSTELLUNG SALZWASSER ODER SÜSSWASSER FÜR DIE PROGRAMME FREE UND PRO.**

Die Einstellung auf Salzwasser oder Süßwasser ist besonders wichtig für eine präzise und korrekte Angabe der Tiefe. Die Dichte ist bei beiden Wassertypen verschieden und kann zu Abweichungen führen zwischen der tatsächlichen und der vom Computer angezeigten Tiefe.

Zur Einstellung des Wassertyps mit den Tasten UP oder Down bis zum Menü ALARMS scrollen. Durch Drücken der MODE Taste gelangt man in das Menü. Die Nummern oben links im Display unter der TR Anzeige blinken. Die UP oder DOWN Taste drücken, bis die Anzeige SALT unten rechts blinkt. Erneut die MODE Taste drücken. Auf dem Display erscheinen blinkend die Schriften On oder OFF. Die Schrift mit Hilfe der Tasten UP oder DOWN ändern: bei On wird der Computer auf Salzwasser eingestellt, bei OFF auf Süßwasser. Die Eingabe durch Drücken der Mode Taste (einige Sekunden) bestätigen, bis ein akustisches Signal der Bestätigung zum Verlassen des Menüs ertönt. In Alternative, nachdem einige Sekunden seit dem letzten Drücken der Tasten verstrichen sind, registriert der Computer die bis zu diesem Moment eingegebenen Änderungen automatisch und kehrt mit einem akustischen Signal auf die Hauptbildschirmseite zurück.

#### **ALARM DER ANZAHL DER TAUCHSPRÜNGE FÜR DIE PROGRAMME FREE UND PRO**

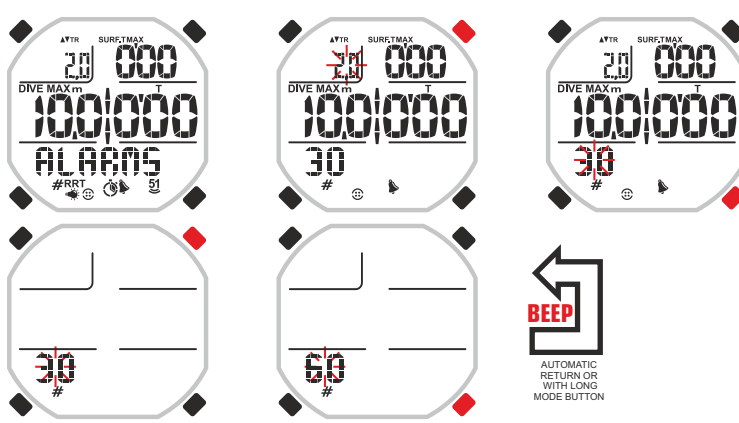

#### **EIN-ODER AUSSETZEN DER AKUSTISCHEN ALARME FÜR ALLE PROGRAMME**

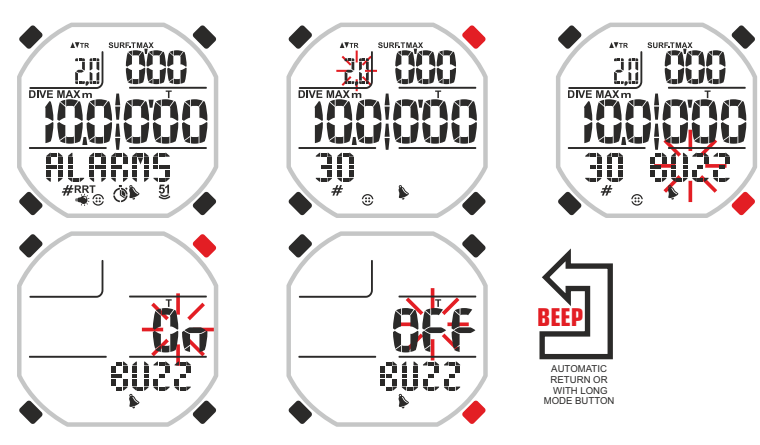

#### **SALZWASSER ODER SÜSSWASSER EINSTELLUNG FÜR DIE PROGRAMME FREE UND PRO**

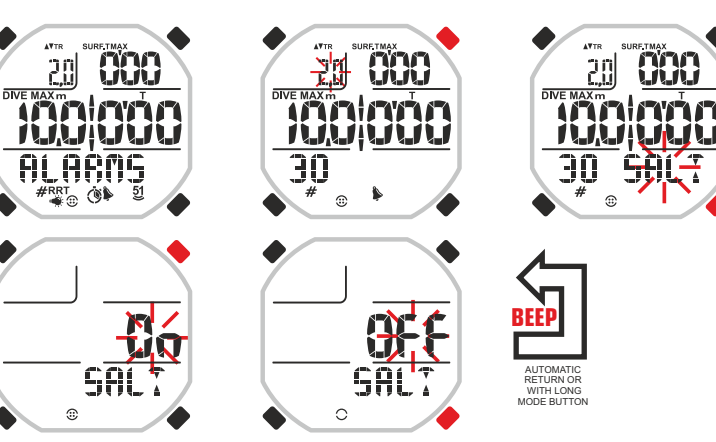

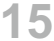

# DEEG

#### **EINSTELLUNG DER AUTOMATISCHEN BELEUCHTUNG FÜR DAS PROGRAMM PRO.**

Bei schlechten Sichtverhältnissen kann es häufig notwendig sein, das Display zu beleuchten. Drake bietet die Möglichkeit der automatischen Beleuchtung ab einer bestimmten Tiefe.

Zur Einstellung der automatischen Beleuchtung mit den Tasten UP oder Down bis zum Menü ALARMS scrollen. Durch Drücken der MODE Taste gelangt man in das Menü. Die Nummern oben links im Display unter der TR Anzeige blinken. Die UP oder DOWN Taste drücken, bis die Anzeige LAMP unten rechts blinkt. Erneut die MODE Taste drücken. Auf dem Display erscheint blinkend die Schrift OFF. Die Taste UO oder DOWN drücken. Jetzt erscheint blinkend die Schrift ON und seitlich davon die Anzeige der Tiefe. Die MODE Taste bedienen zur Wahl der Ziffern der Tiefe, die dann blinken. Den Tiefenwert mit Hilfe der Tasten UP oder DOWN ändern. Die Eingabe durch Drücken der Mode Taste (einige Sekunden) bestätigen, bis ein akustisches Signal der Bestätigung zum Verlassen des Menüs ertönt. In Alternative, nachdem einige Sekunden seit dem letzten Drücken der Tasten verstrichen sind, registriert der Computer die bis zu diesem Moment eingegebenen Änderungen automatisch und kehrt mit einem akustischen Signal auf die Hauptbildschirmseite zurück.

ACHTUNG: Die automatische Einstellung der Beleuchtung des Displays bringt einen erheblichen Verbrauch der Batterie mit sich. Es wird geraten, diese Eingabe nur vorzunehmen, wenn sie unbedingt erforderlich ist.

#### **ALARMEINSTELLUNG DER STEP TIEFE FÜR DAS PROGRAMM PRO.**

Dieser Alarm ist besonders geeignet für Freitaucher, die in große Tiefe absteigen. Der Step Alarm ist ein Tiefenalarm, der bei einem vorbestimmten Wert in Metern wiederholt einsetzt. Zum Beispiel: Bei Einstellung des STEP Alarms auf 5 werden Sie jedes Mal avisiert, wenn die Tiefe ein Vielfaches von 5 erreicht, d.h. bei 5, 10, 15, 20 Metern usw.

Zur Einstellung des STEP Alarms mit den Tasten UP oder Down bis zum Menü ALARMS scrollen. Durch Drücken der MODE Taste gelangt man in das Menü. Die Nummern oben links im Display unter der TR Anzeige blinken. Die UP oder DOWN Taste drücken, bis die Anzeige STEP unten rechts blinkt. Erneut die MODE Taste drücken. Auf dem Display erscheint blinkend die Schrift OFF. Die Taste UP oder DOWN drücken. Es erscheint die Schrift ON und seitlich links die Anzeige der Tiefe (5,10,20 Meter). MODE drücken. Die Tiefenanzeige blinkt. Die Tasten UP oder DOWN drücken, um den Tiefenwert zu ändern. Die Einstellung durch Drücken der Mode Taste (einige Sekunden) bestätigen, bis ein akustisches Signal der Bestätigung zum Verlassen des Menüs ertönt. In Alternative, nachdem einige Sekunden seit dem letzten Drücken der Tasten verstrichen sind, registriert der Computer die bis zu diesem Moment eingegebenen Änderungen automatisch und kehrt mit einem akustischen Signal auf die Hauptbildschirmseite zurück.

Zur Anzeige des eingeschalteten Alarms erscheint ein Ikon mit den Nummern 5 und 1 über zwei kleinen Wellen. Bei Anzeige der Nummer 5 mit zwei kleinen Wellen setzt der Alarm alle 5 Meter ein. Bei Anzeige der Nummer 1 mit zwei kleinen Wellen, setzt der Alarm alle 10 Meter ein. Wenn lediglich zwei Wellen angezeigt werden, setzt der Alarm alle 20 Meter ein.

#### **EINSTELLUNG DER AUTOMATISCHEN DISPLAY BELEUCHTUNG FÜR DAS PROGRAMM PRO**

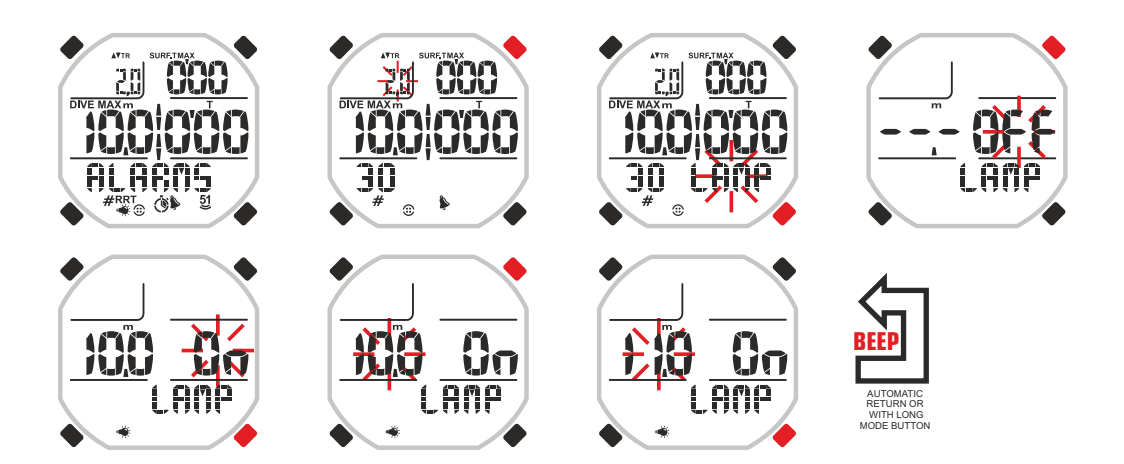

#### **STEP TIEFENALARM FÜR DAS PROGRAMM PRO**

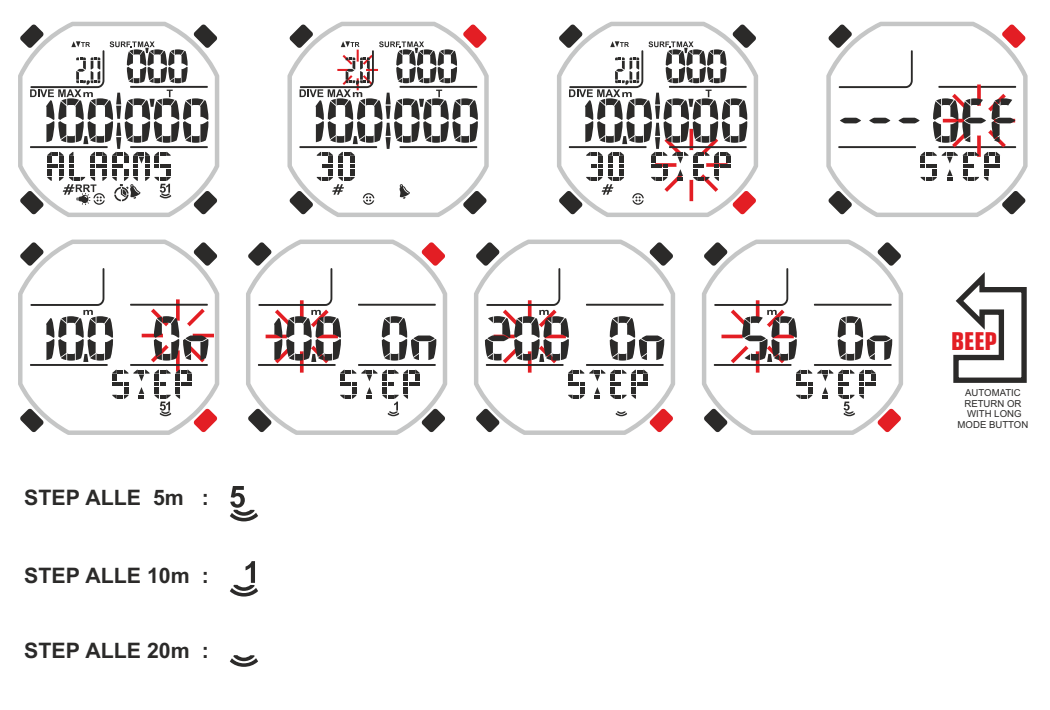

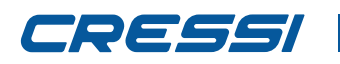

#### **ALARM DER SUMME VON TAUCHZEIT UND OBERFLÄCHENZEIT FÜR DAS PROGRAMM DYNAMIC.**

Der Alarm der Summe von Tauchzeit und Verweilzeit an der Oberfläche für das Programm DYNAMIC hat die wesentliche Aufgabe, den Freitaucher beim Training zu unterstützen, der wiederholte Tauchgänge im Schwimmbecken durchführt bzw. eine präzise Zeitangabe bei seiner Aktivität im offenen Meer benötigt. Auf diese Weise verfügt er über einen Zeitparameter, der ihm ermöglicht, seine Geschwindigkeit zu erhöhen oder zu drosseln oder den Zyklus Oberfläche-Eintauchen wiederholt durchzuführen. Der Computer wird mit dem Programm DYNAMIC eingestellt. Zur Einstellung des Alarms mit den Tasten UP oder Down bis zum Menü ALARMS scrollen. Durch Drücken der MODE Taste gelangt man in das Menü. Die Nummern oben links im Display unter der Anzeige MAX blinken. Die MODE Taste erneut drücken. Auf dem Display erscheint jetzt nur der gekennzeichnete Wert und die Minutenanzeige blinkt. Den gewünschten Wert durch Drücken der UP oder DOWN Taste einstellen. Den eingestellten Wert durch Drücken der Mode Taste bestätigen, bis man ein akustisches Signal zur Bestätigung hört. Jetzt blinken die Ziffern der Sekunden. Den gewünschten Wert durch Drücken der UP oder DOWN Taste einstellen. Den eingestellten Wert durch Drücken der Mode Taste (einige Sekunden) bestätigen, bis ein akustisches Signal der Bestätigung zum Verlassen des Menüs ertönt. In Alternative, nachdem einige Sekunden seit dem letzten Drücken der Tasten verstrichen sind, registriert der Computer die bis zu diesem Moment eingegebenen Änderungen automatisch und kehrt mit einem akustischen Signal auf die Hauptbildschirmseite zurück. Nach der Einstellung des Alarms zeigt das Display an, dass die Summe der Tauchzeiten und der Verweilzeiten an der Oberfläche abgelaufen ist, wobei diese Werte blinken und zusätzlich ein akustisches Signal zu hören ist, sofern akustische Alarme eingeschaltet sind.

#### **ALARM DER OBERFLÄCHENZEIT FÜR DIE PROGRAMME STATIC UND DYNAMIC.**

Der Alarm der Pausenzeit an der Oberfläche für die Programme STATIC und DYNAMIC hat die wesentliche Aufgabe, den Freitaucher beim Training zu unterstützen, der z.B. wiederholte Freitauchgänge im Schwimmbecken durchführt. Auf diese Weise verfügt er über einen Zeitparameter, der ihm ermöglicht, seine Geschwindigkeit zu erhöhen oder zu drosseln oder seine vorhandenen Energien korrekt einzusetzen bzw. Energie aufzuholen, indem er die bestimmte Leistungen auf einem gleichbleibenden Niveau hält. Der Computer wird mit den Programmen DYNAMIC oder STATIC eingestellt.

**DYNAMIC:** Zur Einstellung des Alarms mit den Tasten UP oder Down bis zum Menü ALARMS scrollen. Durch Drücken der MODE Taste gelangt man in das Menü. Die Nummern oben links im Display unter der Anzeige MAX blinken. Die UP Taste einmal drücken. Es blinken die Nummern oben rechts unter der Schriftanzeige SURF.T MAX. Erneut die MODE Taste drücken. Auf dem Display erscheint jetzt nur der gekennzeichnete Wert und die Minutenanzeige blinkt. Den gewünschten Wert durch Drücken der UP oder DOWN Taste einstellen. Den eingestellten Wert durch Drücken der Mode Taste bestätigen, bis man ein akustisches Signal zur Bestätigung hört. Jetzt blinken die Ziffern der Sekunden. Den gewünschten Wert durch Drücken der UP oder DOWN Taste einstellen. Den eingestellten Wert durch Drücken der Mode Taste (einige Sekunden) bestätigen, bis ein akustisches Signal der Bestätigung zum Verlassen des Menüs ertönt. In Alternative, nachdem einige Sekunden seit dem letzten Drücken der Tasten verstrichen sind, registriert der Computer die bis zu diesem Moment eingegebenen Änderungen automatisch und kehrt mit einem akustischen Signal auf die Hauptbildschirmseite zurück.

Nach der Einstellung des Alarms zeigt das Display an, dass die eingestellte Pausenzeit an der Oberfläche abgelaufen ist, wobei diese Zeit blinkt und zusätzlich ein akustisches Signal zu hören ist, sofern akustische Alarme eingeschaltet sind.

**STATIC:** Zur Einstellung des Alarms mit den Tasten UP oder Down bis zum Menü ALARMS scrollen. Durch Drücken der MODE Taste gelangt man in das Menü. Die Nummern oben rechts im Display unter der Anzeige SURF.TMAX blinken. Erneut die MODE Taste drücken. Auf dem Display erscheint jetzt nur der gekennzeichnete Wert und die Minutenanzeige blinkt. Den gewünschten Wert durch Drücken der UP oder DOWN Taste einstellen. Den eingestellten Wert durch Drücken der Mode Taste bestätigen, bis man ein akustisches Signal zur Bestätigung hört. Jetzt blinken die Ziffern der Sekunden. Den gewünschten Wert durch Drücken der UP oder DOWN Taste einstellen. Den eingestellten Wert durch Drücken der Mode Taste (einige Sekunden) bestätigen, bis ein akustisches Signal der Bestätigung zum Verlassen des Menüs ertönt. In Alternative, nachdem einige Sekunden seit dem letzten Drücken der Tasten verstrichen sind, registriert der Computer die bis zu diesem Moment eingegebenen Änderungen automatisch und kehrt mit einem akustischen Signal auf die Hauptbildschirmseite zurück.

Nach der Einstellung des Alarms zeigt das Display an, dass die eingestellte Pausenzeit an der Oberfläche abgelaufen ist, wobei diese Zeit blinkt und zusätzlich ein akustisches Signal zu hören ist, sofern akustische Alarme eingeschaltet sind.

#### **ALARM DER SUMME VON TAUCHZEIT UND OBERFLÄCHENZEIT FÜR DAS PROGRAMM DYNAMIC**

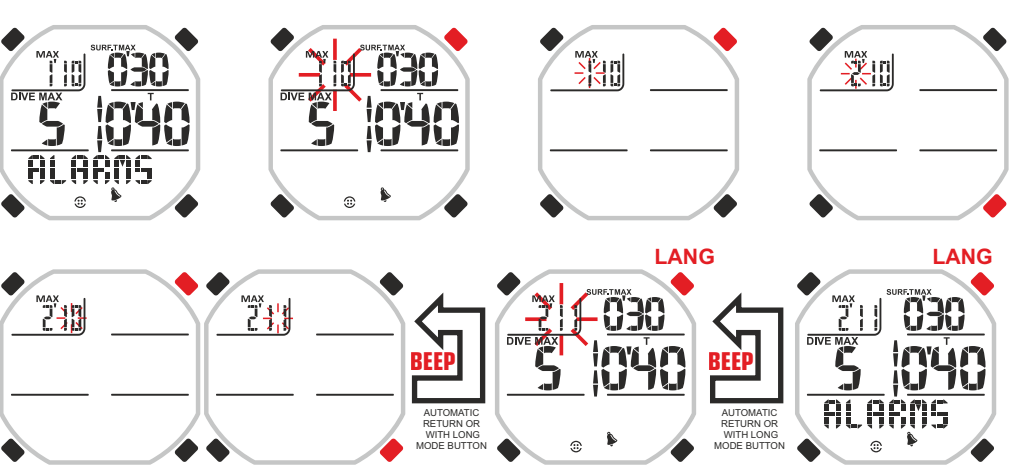

**ALARM DER OBERFLÄCHENZEIT FÜR DIE PROGRAMME STATIC UND DYNAMIC**

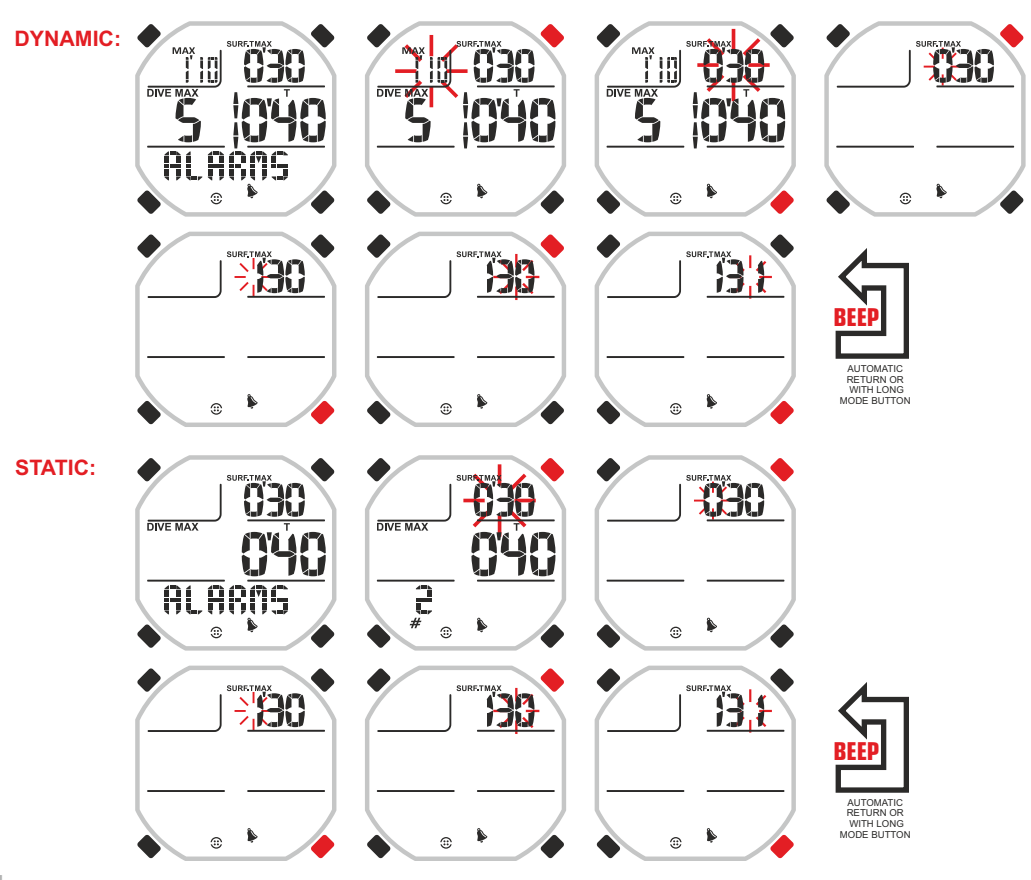

**17**

# DEEG

### **cressi.com**

#### **ALARM DER TAUCHZEIT FÜR DIE PROGRAMME STATIC UND DYNAMIC.**

Der Alarm der Tauchzeit für die Programme STATIC und DYNAMIC hat die wesentliche Aufgabe, den Freitaucher beim Training zu unterstützen, der z.B. wiederholte Freitauchgänge oder Strecken im Schwimmbecken durchführt. Auf diese Weise verfügt er über einen Zeitparameter, der ihm ermöglicht, seine Geschwindigkeit zu erhöhen oder zu drosseln oder seine vorhandenen Energien korrekt einzusetzen bzw. unter Kontrolle zu halten. Der Computer wird mit den Programmen DYNAMIC oder STATIC eingestellt.

**DYNAMIC:** Zur Einstellung des Alarms mit den Tasten UP oder Down bis zum Menü ALARMS scrollen. Durch Drücken der MODE Taste gelangt man in das Menü. Die Nummern oben links im Display unter der Anzeige MAX blinken. Die UP oder DOWN Taste drücken, bis die Ziffern unter der Anzeige T zentral rechts im Display blinken. Erneut die MODE Taste drücken. Auf dem Display erscheint jetzt nur der gekennzeichnete Wert und die Minutenanzeige blinkt. Den gewünschten Wert durch Drücken der UP oder DOWN Taste einstellen. Den eingestellten Wert durch Drücken der Mode Taste bestätigen, bis man ein akustisches Signal zur Bestätigung hört. Jetzt blinken die Ziffern der Sekunden. Den gewünschten Wert durch Drücken der UP oder DOWN Taste einstellen. Den eingestellten Wert durch Drücken der Mode Taste (einige Sekunden) bestätigen, bis ein akustisches Signal der Bestätigung zum Verlassen des Menüs ertönt. In Alternative, nachdem einige Sekunden seit dem letzten Drücken der Tasten verstrichen sind, registriert der Computer die bis zu diesem Moment eingegebenen Änderungen automatisch und kehrt mit einem akustischen Signal auf die Hauptbildschirmseite zurück. Nach der Einstellung des Alarms zeigt das Display an, dass die eingestellte Tauchzeit abgelaufen ist, wobei diese Zeit blinkt und zusätzlich ein akustisches Signal zu hören ist, sofern akustische Alarme eingeschaltet sind.

**STATIC:** Zur Einstellung des Alarms mit den Tasten UP oder Down bis zum Menü ALARMS scrollen. Durch Drücken der MODE Taste gelangt man in das Menü. Die Ziffern oben rechts im Display unter der Anzeige SURF.TMAX blinken. Die UP oder DOWN Taste drücken, bis die Ziffern unter der Anzeige T zentral rechts im Display blinken. Erneut die MODE Taste drücken. Auf dem Display erscheint jetzt nur der gekennzeichnete Wert und die Minutenanzeige blinkt. Den gewünschten Wert durch Drücken der UP oder

DOWN Taste einstellen. Den eingestellten Wert durch Drücken der Mode Taste bestätigen, bis man ein akustisches Signal zur Bestätigung hört. Jetzt blinken die Ziffern der Sekunden. Den gewünschten Wert durch Drücken der UP oder DOWN Taste einstellen. Den eingestellten Wert durch Drücken der MODE Taste bestätigen.

INTERVALL FUNKTION (INT): Direkt nach Bestätigung der Minuten des Alarms blinken durch Drücken der MODE Taste die Ziffern unter der Anzeige INT. Diese Ziffern geben entsprechend den jeweils eingestellten Intervallsekunden an, wie oft der Tauchzeitalarm nach dem ersten Mal wiederholt wird. Wenn der Alarm z.B. auf 1' und 00" und INT auf 10" eingestellt ist, wird beim Freitauchen in die Tiefe nach 1' und danach alle 10" bei 1'10, bei 1'20", bei 1'30" usw. avisiert.

Zur Einstellung des INT Intervalls die Tasten UP oder DOWN drücken. Zeigt das INT Intervall 00 an, wird die Funktion nicht aktiv und es bleibt nur der Alarm der Tauchzeit.

Den eingestellten Wert durch Drücken der Mode Taste (einige Sekunden) bestätigen, bis ein akustisches Signal der Bestätigung zum Verlassen des Menüs ertönt. In Alternative, nachdem einige Sekunden seit dem letzten Drücken der Tasten verstrichen sind, registriert der Computer die bis zu diesem Moment eingegebenen Änderungen automatisch und kehrt mit einem akustischen Signal auf die

Hauptbildschirmseite zurück. Nach der Einstellung des Alarms zeigt das Display an, dass die eingestellte Tauchzeit abgelaufen ist, wobei diese Zeit blinkt und zusätzlich ein akustisches Signal zu hören ist, sofern akustische Alarme eingeschaltet sind. Das akustische Signal wird nach der jeweiligen INT Intervall Einstellung bei entsprechendem Ablaufen wiederholt.

#### **WICHTIG:**

Bei aktivem STATIC Programm und Tauchzeit Alarm Einstellung NON funktioniert der Timer während des Freitauchens mit zunehmenden Rhythmus. Andernfalls, sofern er eingestellt ist (mit oder ohne INT Intervall Funktion), funktioniert er in abnehmendem Rhythmus (Countdown) bis die Alarmzeit erreicht ist, und läuft dann in zunehmendem Rhythmus normal weiter (dabei wird auch die bereits verstrichene Zeit berücksichtigt). Sollte das Zählen in zunehmendem Rhythmus bevorzugt werden, ist die DOWN Taste zu drücken. In diesem Fall geht der Timer normal vor, sowohl während der laufenden Session wie bei allen künftigen Sessions, auch bei eingeschaltetem Alarm. In der gleichen Weise, zum Einstellen des Countdown Zählens, noch einmal die Taste DOWN drücken.

Die Default Bedingung des Drake Computers bei eingestelltem Tauchzeit Alarm besteht mit Timer im Countdown Zählmodus.

**ACHTUNG:** Bei aktiver Funktion REPS WIEDERHOLUNGEN (siehe folgenden Abschnitt) wird die Funktion INTERVALL INT des Tauchzeitprogramms STATIC ausgesetzt.

#### **TAUCHZEITALARM FÜR DAS PROGRAMM DYNAMIC**

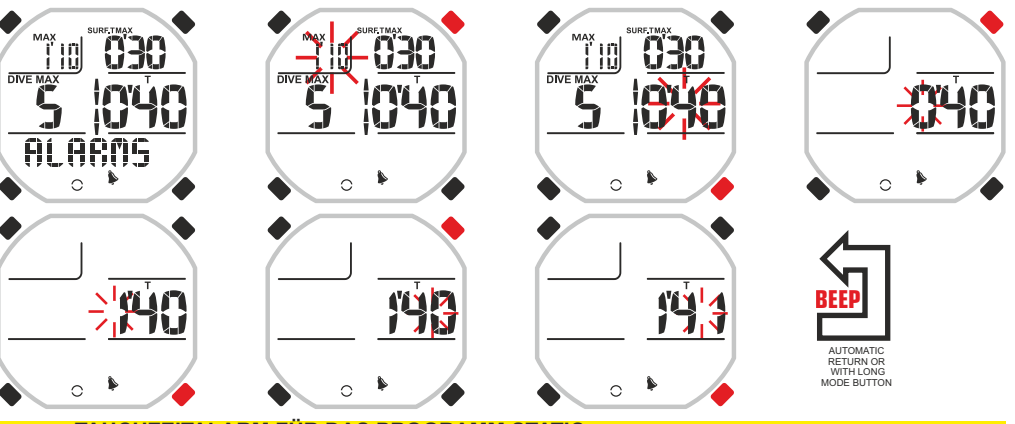

**TAUCHZEITALARM FÜR DAS PROGRAMM STATIC**

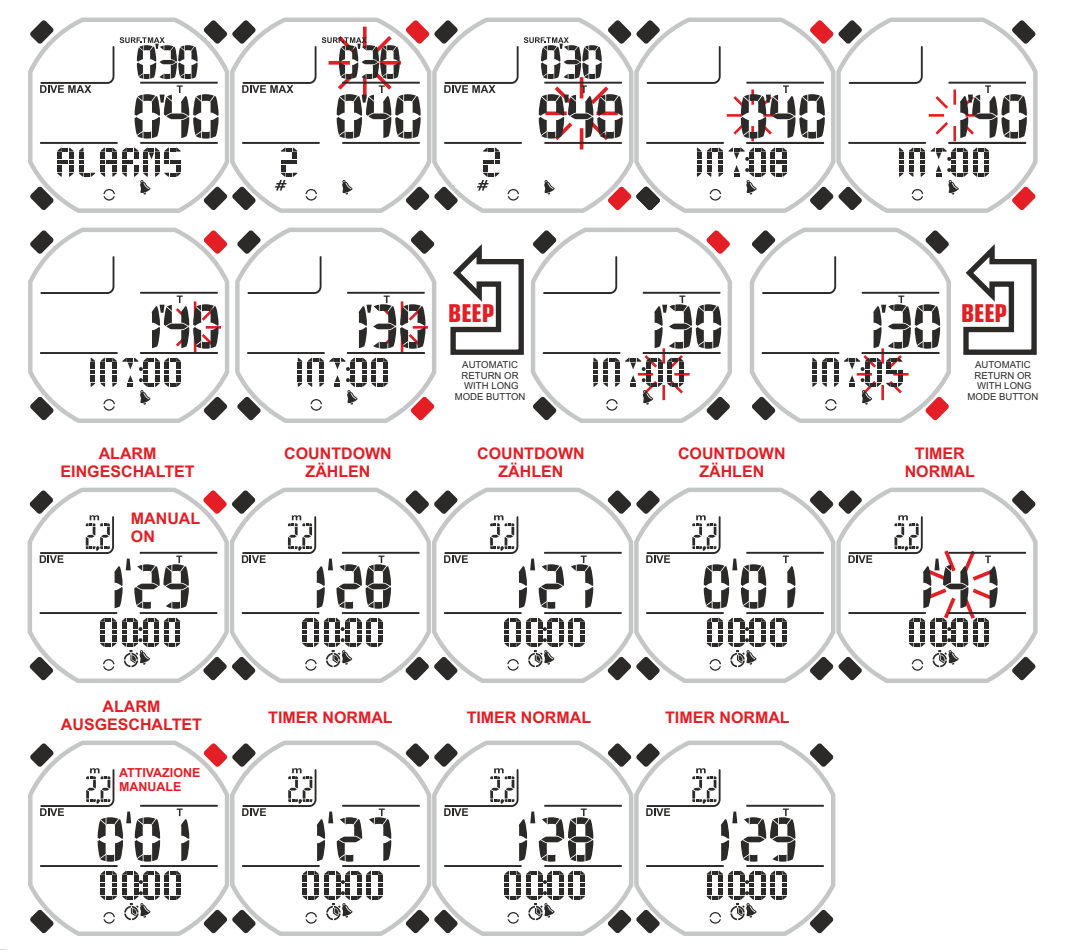

### **cressi.com**

#### **ALARM BECKENZÄHLER FÜR DAS PROGRAMM DYNAMIC UND ALARM FREITAUCHZÄHLER FÜR DAS PROGRAMM STATIC.**

#### **WIEDERHOLUNGSZÄHLER FÜR DIE PROGRAMME DYNAMIC UND STATIC.**

**Alarm Beckenzähler für das Programm DYNAMIC und Alarm Freitauchzähler für das Programm STATIC.**

Wenn das Drake Gerät auf das DYNAMIC Programm eingestellt ist, wird das Display der Disziplin dynamisches Freitauchen angepasst und in diesem Rahmen werden oft die sogenannten "Wiederholungen" ausgeführt, d.h. man schwimmt die Strecke im Schwimmbad wiederholt im Freitauchen abwechselnd mit Schwimmen an der Oberfläche oder nur in Apnoe ab.

Bei diesem Training ist es besonders wichtig, die Anzahl der "Becken" (der Beckenstrecke) in Apnoe im Gedächtnis zu behalten. Oft versucht man, diesen Wert (unter Beibehaltung der Tauchzeit) zu steigern, um die eigene Leistungsfähigkeit zu erhöhen.

Drake kann die Anzahl der "Becken" speichern, die wir erreichen möchten und mit einem optischen und/oder akustischen Signal anzeigen, wenn wir unser Ziel (die gespeicherte Anzahl) erreicht haben. Zum Einstellen des Alarms Beckenzähler geht man in das Programm DYNAMIC und scrollt mit den Tasten UP oder DOWN bis zum Menü ALLARMS. Durch Drücken der MODE Taste erfolgt der Zugang zu den Optionen dieses Menüs. Die beiden Ziffern oben links unter der Anzeige MAX blinken. Mit den Tasten UP oder DOWN bis zum Becken-bzw. Streckenzähler scrollen, der sich links im zentralen Display Bereich befindet und mit der Aufschrift DIVE MAX gekennzeichnet ist (dieser Wert muss blinken). Die MODE Taste drücken und mit Hilfe der Tasten UP oder Down den Wert ändern. Den eingestellten Wert durch Drücken der Mode Taste (einige Sekunden) bestätigen, bis ein akustisches Signal der Bestätigung zum Verlassen des Menüs ertönt. In Alternative, nachdem einige Sekunden seit dem letzten Drücken der Tasten verstrichen sind, registriert der Computer die bis zu diesem Moment eingegebenen Änderungen automatisch und kehrt mit einem akustischen Signal auf die Hauptbildschirmseite zurück. Im Programm STATIC wird der Apnoen Zähler Alarm auf dieselbe Weise erreicht, mit dem Unterschied, dass sich der Zähler stets links auf dem Display befindet, allerdings im unteren Bereich, und durch ein ≠ angezeigt wird.

#### **Zähler der Wiederholungen für die Programme DYNAMIC und STATIC.**

Bei aktiver Funktion WIEDERHOLUNGEN REPS (siehe folgendes Kapitel) funktioniert der Beckenzähler bzw. Apnoezähler gleichzeitig (und von der Logik her) als Zähler bzw. Multiplikator der abnehmenden oder zunehmenden Wiederholungen. Dies bedeutet: Die Alarmzeiten werden sooft gesteigert bzw. gemindert, wie sie in diesem Zähler angegeben sind.

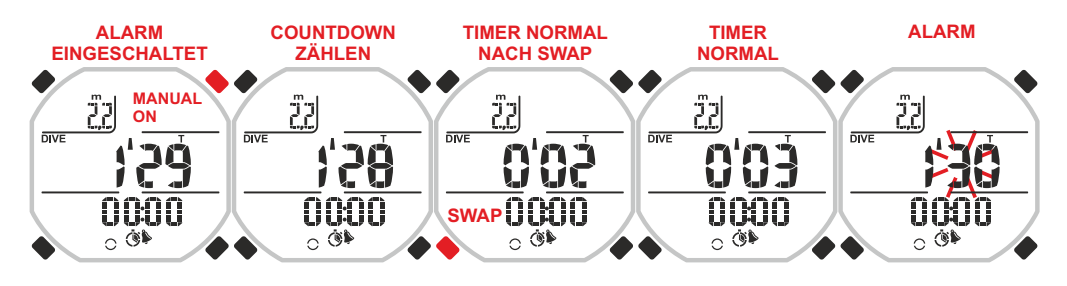

#### **ALARM BECKENZÄHLER UND ZÄHLER DER WIEDERHOLUNGEN FÜR DAS PROGRAMM DYNAMIC**

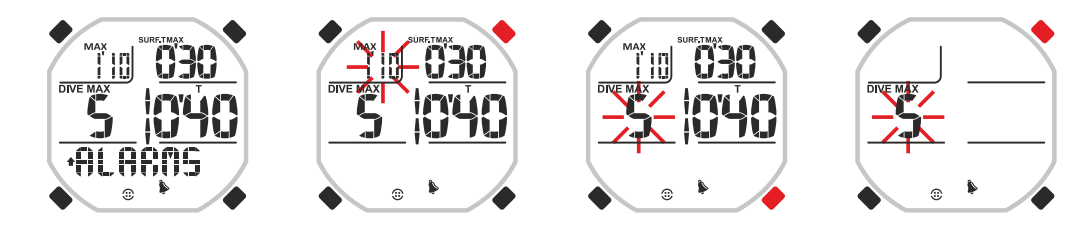

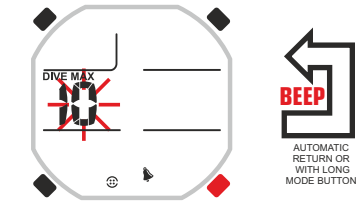

**BEI AKTIVER FUNKTION , WIEDERHOLUNGEN' ZEIGT DER BECKENZÄHLER AN, WIE OFT DIE ZEITSTEIGERUNGEN WIEDERHOLT WERDEN MÜSSEN**

#### **ALARM APNOEZÄHLER UND ZÄHLER DER WIEDERHOLUNGEN FÜR DAS PROGRAMM STATIC**

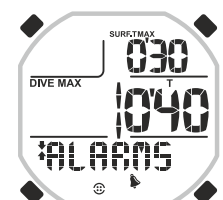

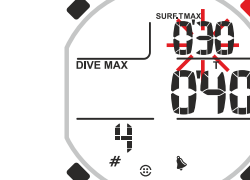

AUTOMATIC RETURN OR WITH LONG MODE BUTTON

**BEEP**

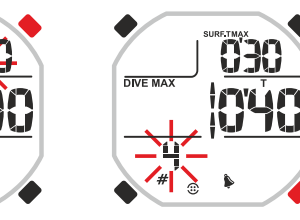

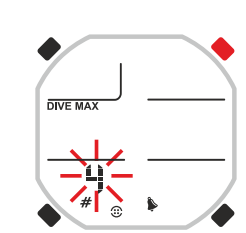

**BEI AKTIVER FUNKTION , WIEDERHOLUNGEN' ZEIGT DER APNOEZÄHLER AN, WIE OFT DIE ZEITSTEIGERUNGEN WIEDERHOLT WERDEN MÜSSEN**

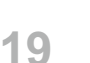

# elsta

### **cressi.com**

MODE BUTTON

 WITH LONG MODE BUTTON

#### **WIEDERHOLUNGEN MIT ZEITSTEIGERUNG-MINDERUNG FÜR DIE PROGRAMME STATIC UND DYNAMIC.**

Beim Training ist es oft erforderlich, die sportliche Leistung und die anschließende Erholungszeit mit entsprechend mehr oder weniger Zeitaufwand zu wiederholen, je nach dem Ziel, das man erreichen möchte. Dieses "Zeitmanagement" ist meist nicht einfach, vor allem, wenn man allein, d.h. ohne eine Begleitperson trainiert oder das Training zwangsläufig längere Zeit in Anspruch nimmt. Mit einer besonderen Funktion namens REPS, die in den Programmen STATIC oder DYNAMIC aktiviert werden kann, ermöglicht das Drake Gerät ein automatisches und besonders bedienerfreundliches Zeitmanagement. Bei den Zeitsignalen kann es sich um optische, akustische oder kombinierte Signale handeln, und man kann festlegen, welche Zeit gesteigert oder gemindert werden soll.

#### **Wie wird die REPS Funktion aktiviert:**

Zum Aktivieren der REPS Funktion scrollt man das Menü der Programme DYNAMIC oder STATIC mit den Tasten UP oder DOWN bis zum Untermenü ALLARMS. Durch Drücken der MODE Taste erfolgt der Zugang zu dem Unter Menü. Es erscheinen verschiedene Werte für die Einstellungen der Alarme. Die Tasten UP oder DOWN bedienen, bis die Schriftanzeige REPS (blinkend) rechts unten im Zifferblatt erscheint. Die Taste MODE drücken. Es erscheint blinkend die Anzeige OFF. Einmal die Taste UP oder DOWN drücken, damit blinkend die Anzeige ON erscheint. Oben wird ein Strichbarren mit positivem und negativem Vorzeichen an den Seiten angezeigt. Durch Drücken der Mode Taste (einige Sekunden) bestätigen, bis ein akustisches Signal der Bestätigung zum Verlassen des Menüs ertönt. In Alternative, nachdem einige Sekunden seit dem letzten Drücken der Tasten verstrichen sind, registriert der Computer die bis zu diesem Moment eingegebenen Änderungen automatisch und kehrt mit einem akustischen Signal auf die Hauptbildschirmseite zurück.

Sobald die WIEDERHOLUNGSFUNKTION REPS aktiv ist, gilt sie für FOLGENDE ALARME: - ALARM VERWEIL-ODER ERHOLUNGSZEIT AN DER OBERFLÄCHE (STATIC UND DYNAMIC)

- ALARM TAUCHZEIT (STATIC UND DYNAMIC)

- ALARM DER SUMME VON TAUCHZEIT UND OBERFLÄCHENZEIT (DYNAMIC)

Nach Eingabe der REPS Funktion kehrt man zurück zu den Alarmen Zeit an der Oberfläche, Tauchzeit und Alarm der Summe von Tauchzeit und Oberflächenzeit, um die jeweiligen abnehmenden bzw. zunehmenden Werte einzugeben. Wir haben bereits zuvor den Zugang zu diesen Alarmen erläutert, der Unterschied zur beschriebenen Methode besteht in der zusätzlichen Regelung mit der Bezeichnung INC, die positiv oder negativ sein kann und im unteren Displaybereich unter den Alarmziffern angezeigt wird. Zur Einstellung eineR Wertsteigerung-oder Minderung, sofort nach Eingabe der Alarmzeit, wird erneut die MODE Taste gedrückt (sofern die bereits angegebene Zeit beibehalten werden soll, zweimal MODE drücken). Die beiden Ziffern neben der INC Anzeige blinken. Den Wert mit den Tasten UP oder DOWN ändern, dabei berücksichtigen, dass die Ziffern die Minuten Sekunden (sec.) angeben und ein auftretendes negatives Vorzeichen für die Verringerung der Alarmzeit steht. Den eingegebenen Wert durch Drücken der Mode Taste (einige Sekunden) bestätigen, bis ein akustisches Signal der Bestätigung zum Verlassen des Menüs ertönt. In Alternative, nachdem einige Sekunden seit dem letzten Drücken der Tasten verstrichen sind, registriert der Computer die bis zu diesem Moment eingegebenen Änderungen automatisch und kehrt mit einem akustischen Signal auf die Hauptbildschirmseite zurück.

Nach Einstellung der längeren Alarmzeit muss definiert werden, wie oft diese Anzeige auftreten soll. Hierzu genügt es, mit den Tasten UP oder DOWN bis zum Becken-bzw. Streckenzähler zu scrollen (links im zentralen Displaybereich mit der Schriftanzeige DIVE MAX), wobei dieser Wert blinken muss, oder man scrollt im Programm STATIC bis zum Wert unten links mit dem Zeichen ≠. Der Zugang erfolgt über die MODE Taste, die Werte werden mit Hilfe der Tasten UP oder DOWN geändert. Durch Drücken der Mode Taste (einige Sekunden) bestätigen, bis ein akustisches Signal der Bestätigung zum Verlassen des Menüs ertönt. In Alternative, nachdem einige Sekunden seit dem letzten Drücken der Tasten verstrichen sind, registriert der Computer die bis zu diesem Moment eingegebenen Änderungen automatisch und kehrt mit einem akustischen Signal auf die Hauptbildschirmseite der Alarme zurück. Siehe vorhergehendes Kapitel.

Man kann die Wiederholungen für jeden Alarm einstellen, bei dem sie vorgesehen sind und hat auf diese Weise gleichzeitig variable Tauchzeit – und Oberflächenzeit Alarme.

Ein Beispiel: Wir befinden uns in statischer oder dynamischer Apnoe und stellen den Alarm der Zeit an der Oberfläche SURF.T MAX auf 30 Sekunden ein. Wir stellen eine INC Verringerung von -5 Sekunden (negativ) ein und dann den Zähler der Wiederholungen DIVE MAX auf 5. Auf diese Weise erfolgt der erste Alarm nach einer Pausenzeit von 30 Sekunden, der zweite Alarm (nach der zweiten Apnoe) nach einer

**20**

#### **WIEDERHOLUNGSFUNKTION FÜR DIE PROGRAMME DYNAMIC UND STATIC**

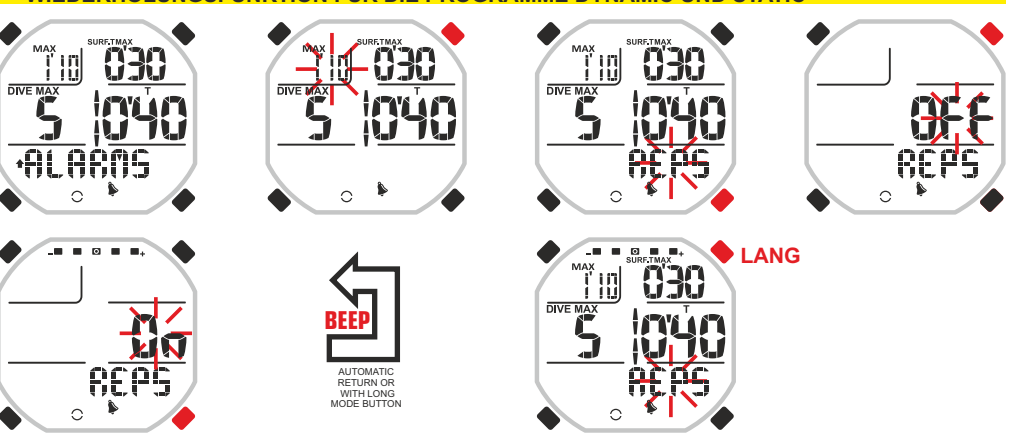

#### **OBERFLÄCHENZEIT MIT WIEDERHOLUNGEN FÜR DIE PROGRAMME DYNAMIC UND STATIC**

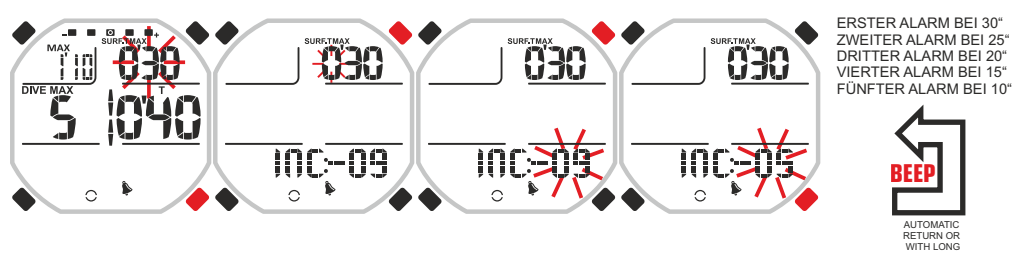

#### **ALARM DER TAUCHZEIT MIT WIEDERHOLUNGEN FÜR DIE PROGRAMME DYNAMIC UND STATIC**

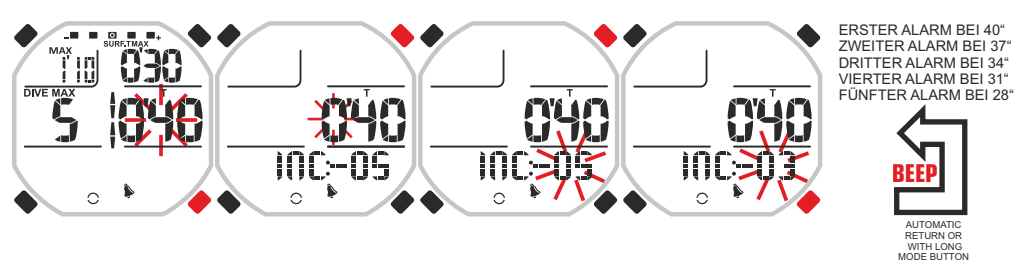

**ALARM DER SUMME DER TAUCHZEIT MIT WIEDERHOLUNGEN FÜR DAS PROGRAMME DYNAMIC**

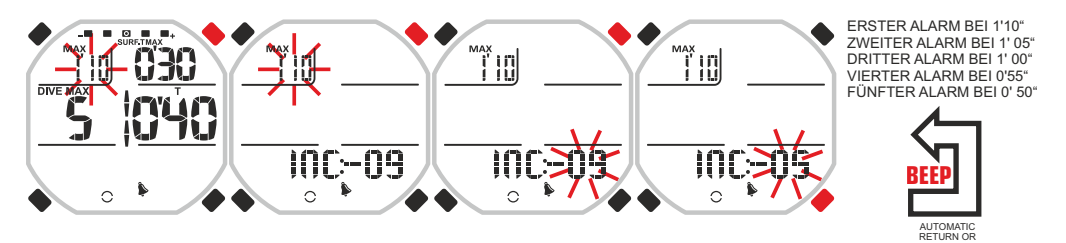

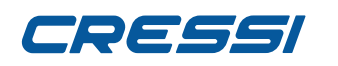

Oberflächenzeit von 25 Sekunden, der dritte Alarm nach einer Pausenzeit von 20 Sekunden, der vierte Alarm nach einer Verweilzeit von 15 Sekundenund zuletzt der fünfte Alarm (nach der fünften Apnoe) nach einer Verweilzeit von 10 Sekunden.

Zweites Beispiel: Wir befinden uns in statischer oder dynamischer Apnoe und stellen den Alarm der Tauchzeit T auf 40 Sekunden ein. Wir stellen eine DIVE MAX Verringerung von -3 Sekunden (negativ) ein und dann den Zähler der Wiederholungen DIVE MAX auf 5. Auf diese Weise erhält man einen ersten Alarm der Tauchzeit nach 40 Sekunden Apnoe, einen zweiten Alarm nach 37 Sekunden, einen dritten Alarm nach 34 Sekunden, den vierten Alarm nach 31 Sekunden und den fünften Alarm nach 28 Sekunden der fünften Apnoe.

**ACHTUNG:** Bei aktiver REPS Funktion wird die Funktion INTERVALL INT des Alarms der Apnoezeit im Programm STATIC ausgesetzt.

#### **SPEICHERN DER ALARMEINSTELLUNGEN**

Drake bietet die Möglichkeit, für jedes Programm bis zu 9 Alarmeinstellungen zu speichern. Diese Eigenschaft bringt den Vorteil mit sich, gesonderte Alarme für bestimmte Trainingsaktivitäten zu speichern oder dieselben Alarme mit unterschiedlichen Zeit-bzw. Tiefenwerten usw. einzustellen, wodurch der Einsatz des Computers noch handlicher und bedienerfreundlicher gestaltet wird.

Zum Speichern der Alarmeinstellung scrollt man mit den Tasten UP oder DOWN bis zum Menü ALLARMS. Die MODE Taste drücken. Es erscheinen die Werte zur Einstellung der verschiedenen Alarme. Die Taste UP oder DOWN drücken, bis blinkend die Anzeige SAVE unten rechts auf dem Zifferblatt erscheint. Durch Drücken der MODE Taste erscheint blinkend die Anzeige NO. Durch einmaliges Drücken der Taste UP oder DOWN erscheint blinkend die Anzeige YES. Links erscheint das Kurzzeichen A1. Die MODE Taste drücken. Mit den Tasten UP oder DOWN die Nummer dieser Anzeige nach Belieben ändern (von 1 bis 9). Die Einstellung durch Drücken der Mode Taste (einige Sekunden) bestätigen, bis ein akustisches Signal der Bestätigung zum Verlassen des Menüs ertönt. In Alternative, nachdem einige Sekunden seit dem letzten Drücken der Tasten verstrichen sind, registriert der Computer die bis zu diesem Moment eingegebenen Änderungen automatisch und kehrt mit einem akustischen Signal auf die Hauptbildschirmseite zurück.

ACHTUNG: Damit die Alarmeinstellungen nicht überschrieben werden, wird empfohlen, sich die bereits gespeicherten Werte zu notieren. Zur Anzeige der gespeicherten Alarmeinstellungen müssen diese mit der Funktion load importiert werden.

#### **IMPORTIEREN DER ALARMEINSTELLUNGEN**

Zum Importieren einer zuvor gespeicherten Alarmeinstellung scrollt man mit den Tasten UP oder DOWN bis zum Menü ALLARMS und drückt die Taste MODE. Es erscheinen die Werte für die Einstellungen der verschiedenen Alarme. Die Taste UP oder DOWN drücken, bis blinkend die Anzeige LOAD rechts unten im Zifferblatt erscheint. Die MODE Taste drücken. Jetzt blinkt links ein Kurzzeichen A mit einer Zahl (A1 ….A9). Die Taste UP oder DOWN zur Anzeige des gewünschten Kurzzeichens drücken. Die Einstellung durch Drücken der Mode Taste (einige Sekunden) bestätigen, bis ein akustisches Signal der Bestätigung zum Verlassen des Menüs ertönt. In Alternative, nachdem einige Sekunden seit dem letzten Drücken der Tasten verstrichen sind, registriert der Computer die bis zu diesem Moment eingegebenen Änderungen automatisch und kehrt mit einem akustischen Signal auf die Hauptbildschirmseite der Alarme zurück. So werden die zuvor mit diesem Zeichen gespeicherten Alarme geladen.

#### **NULLSTELLUNG DER ALARME**

Drake bietet die Möglichkeit, die in jenem Moment eingestellten Alarme auf Null zu setzen. Es kann vorkommen, dass von mehreren gespeicherten Alarmen nur einer eingesetzt werden soll. In diesem Fall ist es praktischer und sinnvoller, alle Alarme zu annullieren und danach nur den gewünschten Alarm einzustellen.

Zum Nullsetzen der Alarme scrollt man mit den Tasten UP oder DOWN bis zum Menü ALLARMS und drückt die Taste MODE. Es erscheinen die Werte für die Einstellungen der verschiedenen Alarme. Die Taste UP oder DOWN drücken, bis blinkend die Anzeige CANC rechts unten im Zifferblatt erscheint. Die MODE Taste drücken. Jetzt blinkt die Anzeige NO. Einmal die Taste UP oder DOWN drücken, es erscheint blinkend die Anzeige YES. Die Einstellung durch Drücken der Mode Taste (einige Sekunden) bestätigen, bis ein akustisches Signal der Bestätigung zum Verlassen des Menüs ertönt. In Alternative, nachdem einige Sekunden seit dem letzten Drücken der Tasten verstrichen sind, registriert der Computer die bis zu diesem Moment eingegebenen Änderungen automatisch und kehrt mit einem akustischen Signal auf die Hauptbildschirmseite der Alarme zurück. Nach erfolgter Nullstellung werden in den Wertanzeigen der Alarme Leerbarren angezeigt.

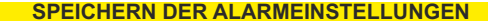

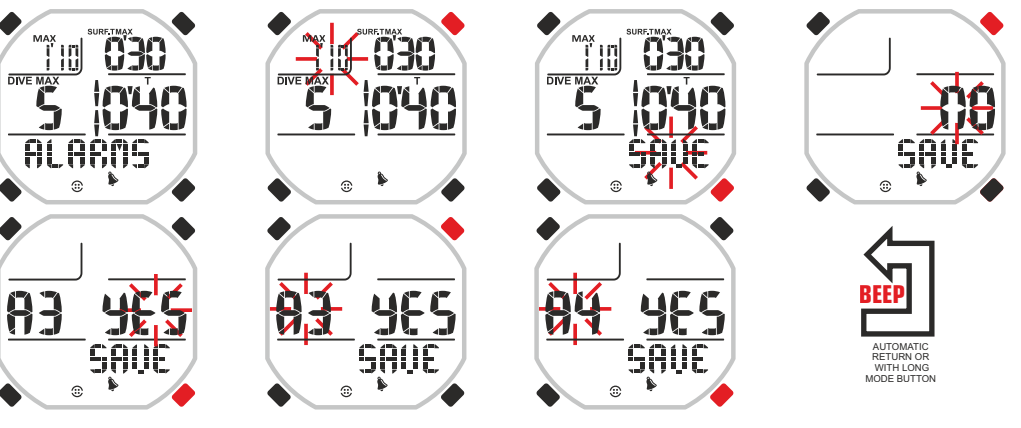

#### **IMPORTIEREN DER ALARMEINSTELLUNGEN**

030 ĨW DIVE MAX iLITI. ALARMS  $\odot$ Ĥ .0AO

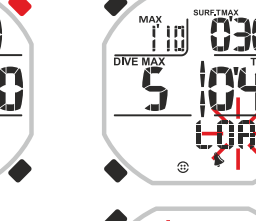

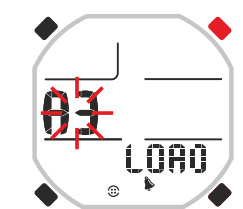

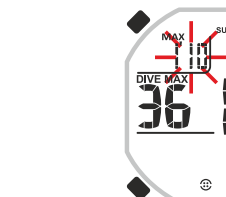

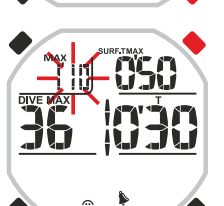

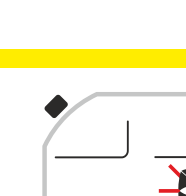

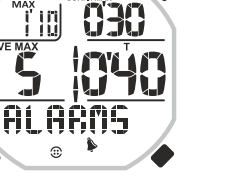

ran

**21**

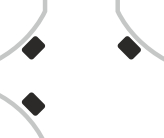

**NULLSTELLUNG DER ALARME**

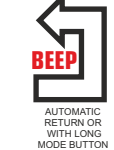

AUTOMATIC RETURN OR WITH LONG MODE BUTTON

**BEEP**

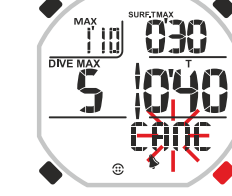

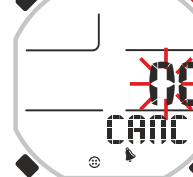

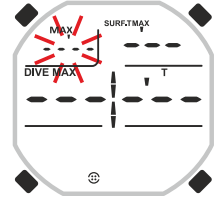

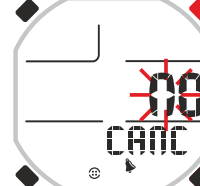

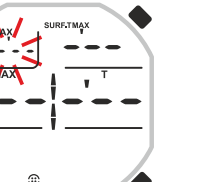

### **LOG BOOK FUNKTION - TAUCHLOGBOOK**

Das Drake LOGBOOK speichert die Daten unserer Tauchgänge oder Trainingsaktivitäten in Form von Sessions, d.h. es gruppiert alle nacheinander in einem bestimmten Zeitintervall ausgeführten Tauchsprünge bzw. Tauchgänge. Im Logbook finden wir somit die Daten von Höchstzeiten und maximalen Tiefen zusammen mit statistischen Daten und Durchschnittswerten.

Dieses Speichersystem ist zweifellos das am besten geeignete Mittel, um dem Taucher wesentliche Informationen für seine Sicherheit, wie z.B. das Durchschnittsverhältnis zwischen der Zeit an der Oberfläche und der Tauchzeit TIME RATIO TR oder die absoluten Tauch-und Oberflächenzeiten anzuzeigen; Daten , die sonst nur auf komplizierte Weise zu erfassen wären.

Das Tauchlogbook umfasst alle Programme und, um dem Taucher die umfassende Kenntnis und eine perfekte Übersicht zu ermöglichen, werden die unterschiedlichen Freitauch-Disziplinen wie dynamisches, statisches Freitauchen und Apnoetauchen in der Tiefe mit kleinen Pfeilikons dargestellt, die links neben der Nummer der Session LOG.00 erscheinen.

Wenn wir Tieftauchgänge mit den Programmen FREE und PRO durchgeführt haben, wird dies mit einem nach unten gerichteten Pfeil angezeigt. Bei dem mit dem Programm DYNAMIC durchgeführten dynamischen Apnoetauchen erscheint ein nach oben gerichteter Pfeil, beim statischen Freitauchen mit dem Programm STATIC werden zwei entgegengesetzte Pfeile angezeigt.

Der Drake Cressi Computer speichert die allgemeinen Daten der letzten 60 ausgeführten Tauchsessions. Darüber hinaus wird auch ein detailliertes Profil der einzelnen Tauchgänge über eine Gesamtzeit erstellt, die je nach eingestellter Probezeit (zwischen 1 und 4 Sekunden) bis zu 15 Stunden umfassen kann und nur über eine PC Schnittstelle sichtbar ist (siehe nachstehenden Abschnitt).

Zur Visualisierung von LOGBOOK die Taste UP oder DOWN drücken, bis die Anzeige LOG erscheint. Hier werden die Daten der letzten Tauch-Session in chronologischer Reihenfolge aufgeführt. Zur Anzeige der Daten, die vorhergehende Sessions betreffen, die Taste MODE drücken, wobei die Nummer der jeweiligen Session blinkt. Danach die Tasten UP oder DOWN bedienen, um im Vorwärts-oder Rückwärtsgang zu der gewünschten Session zu gelangen. Das LOGBOOK zeigt für jede Session vier Bildschirmseiten an. Zur Anzeige der zweiten Bildschirmseite, nach der Seite mit der gewünschten Nummer, die Taste MODE drücken. Von der zweiten Bildschirmseite gelangt man mit Hilfe der Taste UP oder DOWN auf die dritte Seite. Die Daten werden jeweils 20 Sekunden lang angezeigt, danach kehrt der Computer automatisch zum Hauptmenü zurück. Wenn man weiterhin die Tasten UP oder DOWN bedient, werden der Reihenfolge nach die vier Bildschirmseiten mit den Daten der Session angezeigt.

Die LOG BOOK Funktion ermöglicht so, anhand von vier verschiedenen Bildschirmanzeigen, den Einblick in eine komplette Serie von Daten zu den ausgeführten Tauch Sessions, ausgehend von der letzten in zeitlicher Reihenfolge.

Auf der Hauptbildschirmseite werden folgende Informationen angezeigt:

- im oberen Displaybereich Tag, Monat und Jahr der Apnoe Tauch Session.
- in der Mitte links die maximale Tiefe, die während der Session erreicht wurde.
- in der Mitte rechts die längste Apnoezeit der Session.

- unten links die Gesamtzahl der durchgeführten Tauchsprünge oder Strecken im Becken während der Session.

- unten rechts die Mindesttemperatur des Wassers.
- Auf der zweiten Bildschirmseite:
- links oben die Start-Uhrzeit der Session.
- in der Mitte die Gesamtzeit in Apnoe während der Session.
- Auf der dritten Bildschirmseite:
- links oben die Schluss-Uhrzeit der Session.
- in der Mitte die Gesamtzeit an der Oberfläche während der Session.
- Auf der vierten Bildschirmseite werden die Durchschnittsdaten angezeigt:

- im linken oberen Displaybereich TIME RATIO TR d.h. das Durchschnittsverhältnis pro Session zwischen Verweilzeit an der Oberfläche und Tauchzeit.

- oben rechts die durchschnittliche Verweilzeit (recovery time) an der Oberfläche.
- in der Mitte links die durchschnittliche maximale Tiefe während der Session.
- in der Mitte rechts die durchschnittliche maximale Apnoezeit der Session.

- unten links die durchschnittliche Anzahl von Tauchsprüngen oder Beckenstrecken pro Stunde während der Session.

ANMERKUNG: Wenn mehr als 60 Sessions durchgeführt werden, werden der Reihenfolge nach zuerst die älteren aus dem Speicher gelöscht.

#### **LOGBOOK**

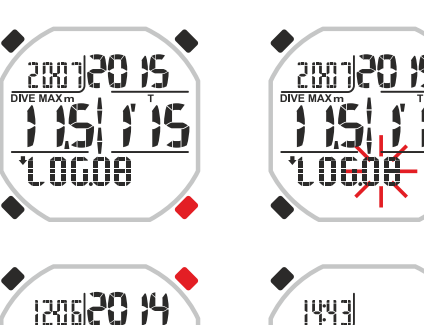

**IG** 

18'

46

 $\overline{}$ 

0:36

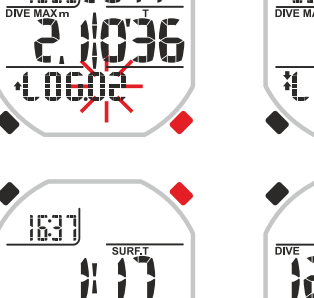

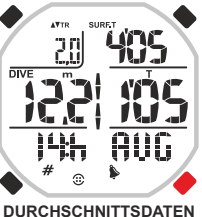

: TAUCHGANG MIT PROGRAMM FREE UND PRO **FUELER** t. Ara : TAUCHGANG MIT PROGRAMM DYNAMIC

# **\***[  $\prod_{i=1}^{n}$   $\prod_{i=1}^{n}$   $\prod_{i=1}^{$

### **HISTORY FUNKTION – ARCHIVSPEICHER DER TAUCHGÄNGE**

Drake ist mit drei Archivspeichern zu den ausgeführten Tauchgängen versehen. Ein Speicher betrifft die Programme PRO und FREE, der zweite das Programm STATIC und der letzte das Programm DYNAMIC. Nach Auswahl des gewünschten Programms erfolgt der Zugriff auf die Funktion durch Drücken auf die Tasten UP oder DOWN, bis die Schriftanzeige HISTORY erscheint.

In diesen Programmen werden folgende Informationen angezeigt: Programm PRO und FREE

- oben rechts die Gesamtzeit in Apnoe.
- in der Mitte links die maximale Tiefe die erreicht wurde.
- in der Mitte rechts die längste Apnoezeit die erreicht wurde. Programm STATIC
- oben rechts die Gesamtzeit in Apnoe.
- in der Mitte rechts die längste Apnoezeit die erreicht wurde. Programm DYNAMIC
- oben rechts die Gesamtzeit in Apnoe.
- in der Mitte rechts die längste Apnoezeit die erreicht wurde.

### **PC LINK FUNKTION – PC VERTRÄGLICHE SCHNITTSTELLE**

Zur Schnittstellenanbindung von Drake Cressi an einen PC wird ein entsprechender Hardware Adapter benötigt, der separat zu kaufen ist. Der Personal Computer muss mit dem Betriebssystem Windows/Mac versehen sein und über eine Video Auflösung von mindestens 800x600 (oder höher) verfügen. Die beiden Computer werden nach folgendem Verfahren miteinander verbunden:

- Installation der Cressi Software aus dem Lieferumfang mit Hardware Adapter (separat zu kaufen) oder eventueller aktualisierter Version, die von der Cressi Webseite :

<http://www.cressi.it/Professionalarea/download.asp?id=18> heruntergeladen werden kann.

- die Hardware der Cressi Schnittstelle an einen USB Ausgang des PC anschließen.

Die Applikation ermöglicht die Übertragung und Analyse auf PC der allgemeinen Daten der mit dem Drake Gerät registrierten Sessions sowie der Profile jedes einzelnen Tauchgangs der letzten Stunden der Session (von 3:30 bis 14:00 Uhr je nach verwendetem Probezeitraum).

Außerdem können die Einstellungen des Drake Geräts geändert und praktische Trainingstabellen geladen werden, mit Speichern der entsprechenden Alarm Konfigurationen.

#### **HISTORY: FREE UND PRO**

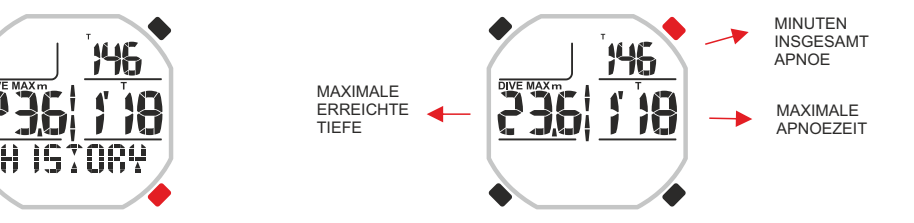

#### **HISTORY: STATIC**

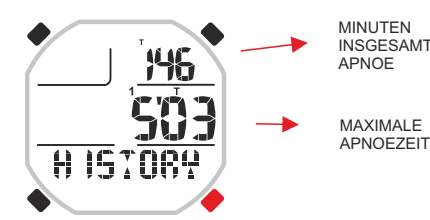

#### **HISTORY: DYNAMIC**

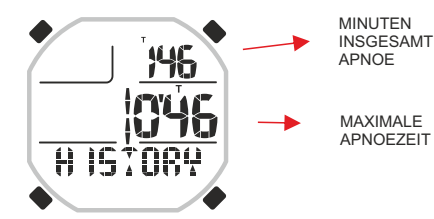

#### **PC LINK**

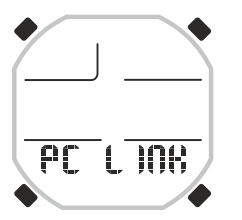

# TREEEI

**MENÜ SYSTEM** 

#### **SYSTEM: EINSTELLUNG DER MESSEINHEIT**

#### **EINSTELLUNG DER MESSEINHEITEN**

Der Drake Computer kann seine Berechnungen unterschiedslos mit Angabe der Werte in metrischen Messeinheiten (Tiefen in Metern und Temperaturen in °C) wie in imperialen Einheiten (Fuß und °F) ausführen. Zum Wechsel von der einen auf die andere Messeinheit die Tasten UP oder DOWN drücken, bis man zum Modus SYSTEM gelangt, dann die MODE Taste bedienen, bis die Schriftanzeige S.UNIT (set unit) mit der Angabe °C/m bzw. °F/ft. erscheint. Die MODE Taste drücken, die Anzeigen beginnen zu blinken. Zu deren Änderung mit den Tasten UP oder DOWN vorgehen.

Den eingestellten Wert durch Drücken der Mode Taste (einige Sekunden) bestätigen, bis ein akustisches Signal der Bestätigung zum Verlassen des Menüs ertönt. Bei anhaltendem Drücken der MODE Taste ohne Loslassen kehrt man (nach einem weiteren akustischen Signal) zum Hauptmenü zurück. In Alternative ändert der Computer die im Automatikbetrieb erfolgten Einstellungen und kehrt mit einem akustischen Signal auf die Hauptbildschirmseite zurück.

#### **EINSTELLUNG DER PROBEZEIT**

Im Menü SYSTEM kann die Probezeit des Computers geändert werden und zwar das Zeitintervall, in dem die Daten von Tiefe und Zeit gespeichert werden. Mit längeren Probezeiten nimmt der verfügbare Speicher zu und wir können mehr Arbeits-Sessions und einzelne Tauchsprünge speichern.

Andernfalls, d.h. mit kürzeren Probezeiten, erhält man mit größerer Genauigkeit Tauchprofile und präzisere Daten, doch der Speicher kann weniger aufnehmen und wir können daher weniger Sessions oder einzelne Tauchgänge speichern. Die Probezeiten von Drake reichen von 1 – 4 Sekunden. Zur Einstellung der Probezeiten , nach Zugriff auf die Menüs des Tauchcomputers, die Tasten UP oder DOWN drücken, bis die Schriftanzeige SYSTEM erscheint. Die MODE Taste bedienen und mit den Tasten UP oder DOWN scrollen, bis im unteren Displaybereich die Anzeige ACQ.TIME (ACQUISITION TIME) erscheint. Die MODE Taste drücken. Die Schriftanzeige blinkt zentral auf dem Display und zeigt das Intervall der Probezeit in Sekunden an. Durch Drücken Der Tasten UP oder DOWN den Wert ändern. Den eingestellten Wert durch Drücken der Mode Taste (einige Sekunden) bestätigen, bis ein akustisches Signal der Bestätigung zum Verlassen des Menüs ertönt. Bei anhaltendem Drücken der MODE Taste ohne Loslassen kehrt man (nach einem weiteren akustischen Signal) zum Hauptmenü zurück. In Alternative ändert der Computer die im Automatikbetrieb erfolgten Einstellungen und kehrt mit einem akustischen Signal auf die Hauptbildschirmseite zurück.

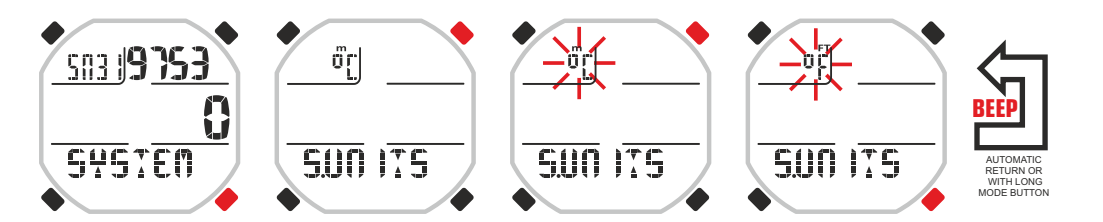

#### **SYSTEM: EINSTELLUNG DER PROBEZEIT**

AUTOMATIC RETURN OR WITH LONG MODE BUTTON

**BEEP**

500 ITS

 $|\vec{v}_{\rm L}|$ 

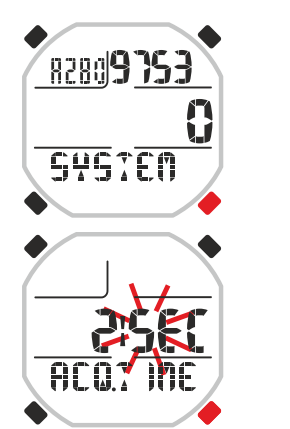

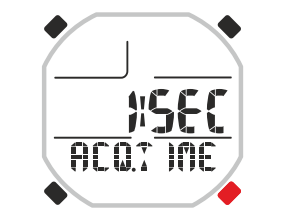

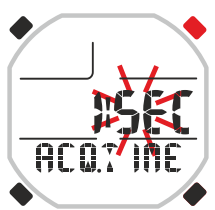

# EDESSI

## **PFLEGE UND INSTANDHALTUNG**

Der Computer Drake Cressi wurde so entwickelt und hergestellt, dass er den harten Bedingungen eines intensiven Unterwassereinsatzes standhält. Dabei sollte jedoch nicht vergessen werden, dass es sich um ein Präzisionsinstrument handelt, das dementsprechend zu behandeln ist. Vermeiden Sie daher heftige Stöße und schützen Sie es vor starker Hitze. Spülen Sie es nach der Verwendung immer mit Süßwasser ab, trocknen Sie es sorgfältig ab und verpacken Sie es niemals feucht. Vermeiden Sie den Kontakt mit schweren Ausrüstungsteilen, wie zum Beispiel Tauchflaschen.

**WICHTIG:** Bewahren Sie den Computer nicht in der Nähe von Lösungsmitteln oder sonstigen Chemikalien auf. Trocknen Sie den Computer nicht mit Druckluft. Die Taste erfordert keine besondere Wartung: niemals mit Öl oder sonstigen Sprays schmieren.

**ZU BEACHTEN:** Kontrollieren Sie das Gehäuse beim Batteriewechsel: Falls im Inneren Anzeichen von Feuchtigkeit auftreten, senden Sie das Gerät an ein autorisiertes Kundendienstcenter.

Bei eventuellen Funktionsstörungen sollten Sie das Gerät nicht im Tauchgang verwenden. Wenden Sie sich an einen autorisierten Cressi Fachhändler.

### **BATTERIEWECHSEL**

Das Auswechseln der Batterie ist sehr einfach und kann direkt vom Benutzer ohne die Hilfe von Fachpersonal durchgeführt werden. Der Wechsel muss immer vorgenommen werden, wenn auf dem Display des Geräts das Symbol für Batterie leer angezeigt wird.

**WICHTIG:** Beim Batteriewechsel gehen die Daten von Uhrzeit und Datum verloren. Stellen Sie Uhrzeit und Datum erneut ein, damit die Angaben im Logbuch des Computers korrekt sind. Nach dem Batteriewechsel kehren alle Einstellungen zum letzten vom Benutzer eingestellten Wert zurück. Uhrzeit und Datum müssen neu eingestellt werden.

Zum Batteriewechsel (die Batterie ist eine CR 2430 3V Batterie) mit einem Schraubenzieher die beiden Schrauben der Abdeckung auf der Rückseite lösen. Nehmen Sie den Deckel ab und kontrollieren Sie den Zustand von Batterie und Batteriegehäuse. Falls Sie Anzeichen von Korrosion aufgrund von Infiltrationen entdecken, wenden Sie sich für die Revision des Geräts an ein autorisiertes Cressi-Kundendienstcenter. Wenn alles in Ordnung ist, entfernen Sie die Batterie aus ihrem Sitz, indem Sie den Computer nach unten halten. Achten Sie beim Ersatz der Batterie auf die korrekte Polarität (eine falsche Polarität kann das Gerät beschädigen). Bevor Sie den Deckel wieder schließen, achten Sie darauf, dass sich kein Schmutz im Gehäuse befindet, und tragen Sie eine dünne Schicht Silikonfett auf den Dichtungsring des Batteriedeckels auf.

**ZU BEACHTEN:** Sie sollten nicht vergessen, dass die durchschnittliche Batteriedauer von verschiedenen Faktoren abhängt wie z.B.: Lagerzeit des Geräts vor dem Kauf, Tauchzeiten, Verwendung der Hintergrundbeleuchtung und Qualität der Batterie, deren durchschnittliche Lebensdauer sich zum Beispiel mit der Temperatur, der sie ausgesetzt ist, ändert.

**ZU BEACHTEN:** Den Deckel nicht zu fest schließen! Ein zu festes Anziehen der Schrauben schließt nicht nur einen besseren hermetischen Verschluss des Batteriegehäuses aus, sondern könnte sogar zum Bruch des Deckels selbst oder zu Schwierigkeiten beim nächsten Öffnen führen.

**ZU BEACHTEN:** Überprüfen Sie die Dichtheit des Geräts!

**WICHTIG:** Eventuelle Fehlbetriebe oder das Eindringen von Wasser aufgrund eines unsachgemäßen Batteriewechsels sind von der Garantie ausgeschlossen.

### **TECHNISCHE EIGENSCHAFTEN**

**Abmessungen und Gewicht:** Durchmesser: 48 mm - Höhe: 15 mm - Gewicht: 135 g **Tiefensensor:**

- Kalibrierung für Salzwasser oder Süßwasser (im Süßwasser sind die Tiefenangaben um ca. 3% niedriger).
- Messbereich: 0-120 m.
- Präzision: +/- 1% (T 20°C).
- Auflösung zum Ablesen: 10 cm (von 0 bis 100 m) / 1 m (von 100 bis 120 m) / 1 ft (von 0 bis 316 ft)
- Intervall der Datenspeicherung nach Wahl von 1 bis zu 4 Sekunden.

#### **THERMOMETER:**

- Auflösung: 1 °C / 1 °F
- Messbereich: -5 °C +40 °C.
- Präzision: +/- 2 °C /10 min ° Temperaturänderung.

**UHR:**

- Präzision: durchschnittlich +/- 50 Sek. pro Monat.
- Display 24 Stunden.

**BATTERIE:**

Batterie CR 2430 - 3V

**ZU BEACHTEN:** Sie sollten nicht vergessen, dass die durchschnittliche Batteriedauer von verschiedenen Faktoren beeinflusst wird, wie zum Beispiel: Lagerzeit des Geräts vor dem Kauf, Tauchzeiten, Verwendung der Hintergrundbeleuchtung und Qualität der Batterie, deren durchschnittliche Lebensdauer sich zum Beispiel mit der Temperatur ändert.

### **GARANTIE**

EINGESCHRÄNKTE CRESSI-GARANTIE FÜR CRESSI TAUCHCOMPUTER UND ENTSPRECHENDE

#### ZUBEHÖRTEILE

Wichtiger Hinweis: Diese Garantie schränkt nicht die Rechte ein, die dem Verbraucher von den in Sachen Verkauf von Konsumgütern anwendbaren Nationalen Regelwerken zuerkannt werden.

Cressi leistet dem Käufer diese beschränkte Garantie auf den Cressi-Tauchcomputer und die Zubehörteile für den Cressi-Tauchcomputer (Produkt).

In der Garantiezeit sorgen Cressi oder ein autorisiertes Cressi-Kundendienstcenter im Rahmen dieser beschränkten Garantie ausschließlich nach ihrem Ermessen für die kostenlose Behebung eventueller Material-, Design-und Herstellungsmängel durch Reparatur oder Ersatz des Produkts.

Diese beschränkte Garantie ist nur im Kaufland des Produktes gültig, wobei Cressi das Produkt zum Vertrieb in diesem Land bestimmt haben muss. Bei Kauf des Produktes in einem der Mitgliedsstaaten der Europäischen Union, in Island, Norwegen, der Schweiz und Türkei und sofern Cressi ursprünglich das Produkt zum Vertrieb in einem der besagten Länder bestimmt hat, gilt diese beschränkte Garantie in allen obengenannten Ländern.

Beschränkungen bei dem von dieser Garantie vorgesehenen Service könnten sich aus der Präsenz von landesspezifischen Teilen in den Produkten ergeben.

Für nicht der Europäischen Union angehörende und andere Länder als Island, Norwegen, die Schweiz und Türkei kann der von der Garantie vorgesehene Service in anderen Ländern als dem Kaufland des Produkts vorgesehen werden, vorausgesetzt, der Käufer erklärt sich bereit, einen Wartungstarif und die Rückerstattung der Versandkosten zu zahlen, die von Cressi oder von einem autorisierten Cressi-Kundendienstcenter getragen wurden. Eventuelle Ersatzteile werden in diesem Fall kostenlos geliefert.

#### Garantiezeit

Die Garantiezeit läuft ab dem Kaufdatum im Einzelhandel vom ersten Käufer.

# 7DE EEI

Das Produkt kann aus mehreren Komponenten bestehen, die von einer unterschiedlichen Garantiezeit gedeckt sind. Im Einzelnen gilt diese beschränkte Garantie für einen Zeitraum von:

#### A) zwei Jahren für Tauchcomputer

B) ein Jahr für Konsumgüter und Zubehörteile, darunter zum Beispiel (doch nicht darauf beschränkt) Armbänder, Schnallen usw. (die sowohl in der Verkaufspackung des Tauchcomputers enthalten sind als auch getrennt verkauft werden können).

Im Rahmen der Vorgaben nach Nationalen Regelwerken wird die Garantiezeit keinesfalls infolge von späterem Verkauf, Reparatur oder Ersatz des Produkts, die von Cressi genehmigt werden, verlängert, erneuert oder geändert. Die in der Garantiezeit reparierten oder ausgewechselten Produktteile bzw. das Ersatzprodukt werden jedoch für die restliche Original-Garantiezeit bzw. für drei Monate ab Reparatur- oder Ersatzdatum garantiert, je nachdem welcher Zeitabschnitt länger ist.

#### Inanspruchnahme der garantierten Serviceleistungen

Sollten Sie in Bezug auf diese beschränkte Garantie eine Reklamation vorbringen, wenden Sie sich an Ihren autorisierten Cressi-Händler für die entsprechenden Informationen zur Weiterleitung der Reklamation. Es werden Ihnen Informationen darüber erteilt, wie Sie die Anwendung der Garantie auf Ihr Produkt in Anspruch nehmen können. Wenn Sie das Produkt durch Versand an Ihren autorisierten Cressi-Händler einsenden möchten, vergewissern Sie sich, dass der Transport vorab bezahlt wurde.

Die Gültigkeit der in Bezug auf diese beschränkte Garantie vorgebrachten Reklamationen setzt die Mitteilung des vermutlichen Mangels an Cressi oder an ein autorisiertes Kundendienstcenter innerhalb eines zumutbaren Zeitraums nach Entdeckung des besagten Mangels voraus und, in jedem Fall, nicht nach Ablauf der Garantiezeit.

Ferner müssen Sie auf der Grundlage dieser beschränkten Garantie bei jeder Reklamation Ihren Namen und Anschrift angeben sowie den Kaufbeleg beifügen, der klar den Namen und die Anschrift des Händlers, das Datum und die Verkaufsstelle sowie den Produkttyp enthalten muss. Der Reparaturanspruch in Garantiezeit wird gratis nach alleinigem Ermessen von Cressi oder eines autorisierten Cressi-Centers erfüllt und das Produkt wird innerhalb einer angemessenen Zeit repariert oder ersetzt.

Sollte festgestellt werden, dass das Produkt nicht den Fristen und Bedingungen gemäß der beschränkten Garantie entspricht, behalten sich Cressi oder ein autorisiertes Cressi-Center das Recht vor, die Wartungsund/oder Reparaturkosten in Rechnung zu stellen.

#### Sonstige wichtige Anmerkungen

Bei Reparatur oder Ersatz des Produkts können die im Produkt gespeicherten Daten und Inhalte verloren gehen. Cressi oder ein autorisiertes Cressi-Kundendienstcenter haften nicht für Schäden oder Verlust der Inhalte bzw. Daten während der Reparatur oder der Ersatzleistung des Produkts.

Cressi fordert Sie daher auf, Backup-Kopien zu erstellen bzw. alle wichtigen im Produkt gespeicherten Inhalte oder Daten schriftlich festzuhalten.

Das Produkt oder ein Teil davon werden bei Ersatz zum Eigentum von Cressi. Wenn eine Rückerstattung anerkannt wird, muss das Produkt, für das die Rückerstattung geleistet wird, an ein autorisiertes Cressi-Kundendienstcenter zurückgegeben werden, da es Eigentum von Cressi und/oder des autorisierten Cressi-Kundendienstcenters wird. Bei Reparatur oder Ersatz des Produkts können Cressi oder ein autorisiertes Cressi-Kundendienstcenter Produkte oder neue Teile, wie neue oder runderneuerte Teile verwenden.

Ausschlüsse und Beschränkungen

Diese beschränkte Garantie deckt Folgendes nicht ab:

1. a) die durch normale Abnutzung bedingte Verschlechterung des Produkts, b) durch unsachgemäßen Gebrauch verursachte Mängel (darunter als Beispiel, aber nicht darauf beschränkt) durch spitze

Gegenstände, Biegen, Kompression, Fall, Stöße usw. verursachte Mängel ) c) durch einen falschen Gebrauch des Produkts verursachte Schäden oder Mängel, darunter ein gegen die von Cressi gelieferten Anleitungen widerstoßender Gebrauch (zum Beispiel gegen die in der Betriebsanleitung des Produkts angegebenen Maßgaben), d) von anderen nicht von Cressi abhängigen Ereignissen verursachte Mängel;

2. Bedienungsanleitungen oder Software von Dritten (auch wenn sie in der Packung enthalten oder zusammen mit der Hardware von Cressi verkauft werden), Einstellungen, Inhalte oder Daten, die sowohl im Lieferumfang mit dem Produkt geliefert als auch durch Download oder zusammen mit der Installation, Montage, Versand oder sonstiger Phase der Lieferkette erhalten bzw. auf andere Weise vom Käufer erworben werden;

3. Mängel oder vermutliche Mängel, die durch den Gebrauch oder die Verbindung des Produkts mit jeglichen Zubehörteilen, Softwaresystemen und/oder Serviceleistungen entstanden sind, die nicht von Cressi hergestellt oder geliefert werden, bzw. von einem anderen als dem vorgesehenen Gebrauch des Produks verursacht werden;

4. Auswechselbare Batterien.

Diese beschränkte Garantie gilt nicht in folgenden Fällen:

- 1. wenn das Produkt von Personen, die nicht zum Personal von Cressi oder einem autorisierten Cressi-Kundendienstcenter gehören, geöffnet, verändert oder repariert wurde;
- 2. wenn das Produkt unter Verwendung von nicht autorisierten Ersatzteilen repariert wurde;<br>3. wenn das Produkt chemischen Substanzen, wie zum Beispiel (doch nicht darauf beso
- 3. wenn das Produkt chemischen Substanzen, wie zum Beispiel (doch nicht darauf beschränkt) Mückenschutzmitteln, ausgesetzt wurde.

Cressi garantiert nicht den ununterbrochenen oder fehlerfreien Betrieb des Produkts bzw. dass das Produkt in Verbindung mit einer von Dritten gelieferten Hardware oder Software funktioniert.

#### Haftungsbeschränkung von Cressi

DIESE BESCHRÄNKTE GARANTIE IST DAS EINZIGE UND ALLEINIGE EINSPRUCHSMITTEL, DAS DEM KÄUFER ZUR VERFÜGUNG STEHT, UND ERSETZT JEDE SONSTIGE AUSDRÜCKLICHE ODER IMPLIZIERTE GARANTIE.

DIESE BESCHRÄNKTE GARANTIE BEEINTRÄCHTIGT JEDOCH NICHT DIE VON DEN ANWENDBAREN NATIONALEN REGELWERKEN ANERKANNTEN RECHTE. CRESSI KANN NICHT VERANTWORTLICH GEMACHT WERDEN FÜR SONDER-, NEBEN-, STRAF- ODER FOLGESCHÄDEN, DARUNTER ALS BEISPIEL UND NICHT DARAUF BESCHRÄNKT, FEHLERTRÄGE UND AUSBLEIBENDE GEWINNE, FEHLERSPARNISSE- ODER ERLÖSE, DATENVERLUST, STRAFSCHÄDEN, NICHTGEBRAUCH DES PRODUKTS ODER DER EVENTUELLEN ZUSATZAUSRÜSTUNG, KAPITALAUFWAND, KOSTEN DER AUSRÜSTUNG ODER DER ERSATZGERÄTE, STILLSTANDZEITEN, REKLAMATIONEN DRITTER, DARUNTER KUNDEN-UND EIGENTUMSSCHÄDEN, DIE AUS DEM ERWERB ODER GEBRAUCH DES PRODUKTS HERRÜHREN BZW. AUS DER NICHTERFÜLLUNG DER GARANTIE ODER DES VERTRAGS, AUS FAHRLÄSSIGKEIT, GEFÄHRDUNGSHAFTUNG ODER SONSTIGEM RECHTSMITTEL RESULTIEREN, AUCH WENN CRESSI KENNTNIS VON DIESEM SCHADENSPOTENTIAL HÄTTE. CRESSI KANN GEMÄSS DIESER BESCHRÄNKTEN GARANTIE NICHT FÜR DIE VERZÖGERUNGEN BEI DER ERBRINGUNG DIESER SERVICELEISTUNG ODER DEN AUSFALL DER NUTZUNG DES PRODUKTS IN DER REPARATURZEIT HAFTBAR GEMACHT WERDEN.

> **Cressi Sub s.p.a. Via Gelasio Adamoli, 501 16165 Genova Italia EU**